$\mathbf{I}$ 

 $\overline{1}$ 

# Оглавление

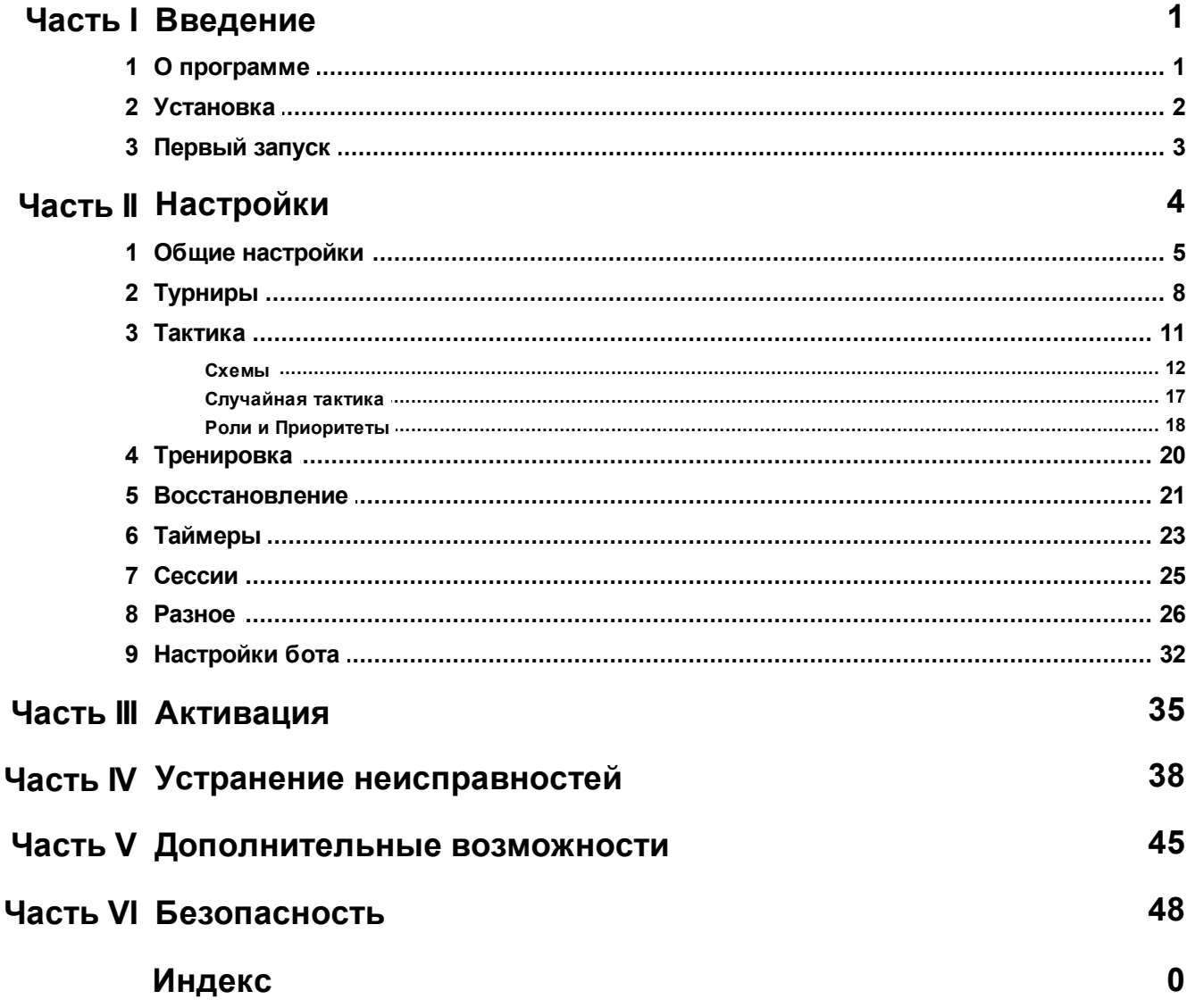

# <span id="page-1-0"></span>**1 Введение**

ReBot 11x11 это автоматизированное программное обеспечение (далее "бот"), которое предназначено для автоматизации работы на серверах игры 11x11: 11x11.ru, 11x11.com, s2.11x11.ru

Официальный сайт бота: <http://rebot.org/>

Программа работает только в операционной системе Windows (XP, Vista, W7, W8, W10+) с предустановленным Windows Framework .Net 2.0: <https://www.microsoft.com/en-us/download/details.aspx?id=1639>

Для работы в системе должен быть установлен Flash player для Internet Explorer: <https://get.adobe.com/ru/flashplayer/otherversions/>

Программа бесплатна, работает неограниченное время. Активация программы позволяет задействовать множество расширенных настроек и возможностей для более продвинутой работы.

# <span id="page-1-1"></span>**1.1 О программе**

Программу можно скачать с официального сайта: <http://rebot.org/downloads.php>

Функционал ReBot имеет возможности:

- Играть в разных кубках, в разное время, с разными настройками входа
- Избегать попадания в черные кубки, или играть только в белых кубках
- Заходить или не заходить в кубки с определенными соперниками
- Использовать премиальные в различных кубках
- Выходить из незаполненных кубков
- Использовать приглашения
- Использовать различные схемы (до 14)
- Использовать различные схемы в разных стадиях
- Выставлять определенных игроков на матч
- Не выставлять на матч определенных игроков
- Выставлять роли игрокам
- Ставить определенным противникам определенные схемы
- Тренировать умения
- Использовать массажиста, психолога, врача
- Использовать систему таймеров для запуска бота, остановки, восстановления и др.
- Использовать сессии для быстрого входа без пароля
- Настраивать скорость бота на быструю или медленную игру
- Показывать статистику побед и поражений
- Останавливать бот при превышении количества поражений
- и многое другое

## <span id="page-2-0"></span>**1.2 Установка**

Скачайте последнюю версию с сайта: <http://rebot.org/downloads.php>

#### Распакуйте скачанный архив в папку, например по имени команды MyTeam:

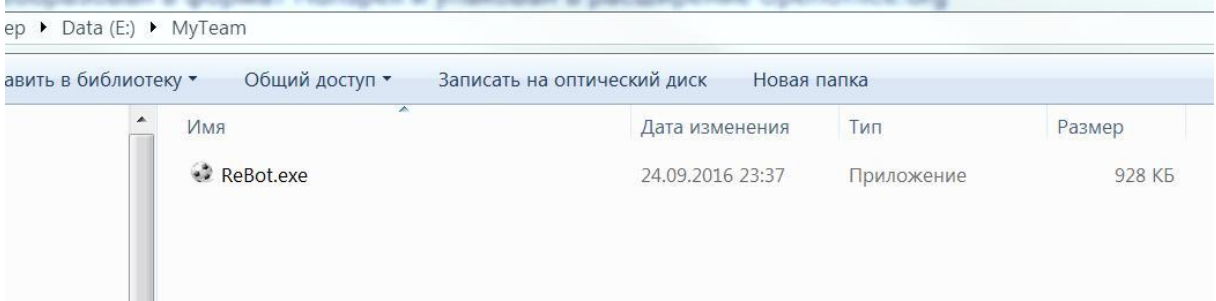

После первого запуска бот запустит генерацию настроек по-умолчанию и создаст файл ReBot.ini:

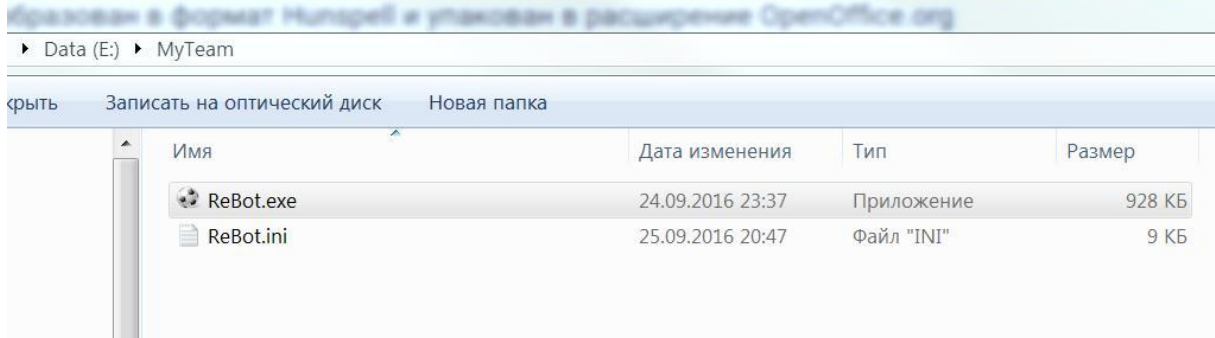

Если в момент запуска произошла ошибка, то стоит скачать и установить

#### Windows Framework .Net 2.0:

<https://www.microsoft.com/en-us/download/details.aspx?id=1639>

# <span id="page-3-0"></span>**1.3 Первый запуск**

#### При первом запуске бот выглядит:

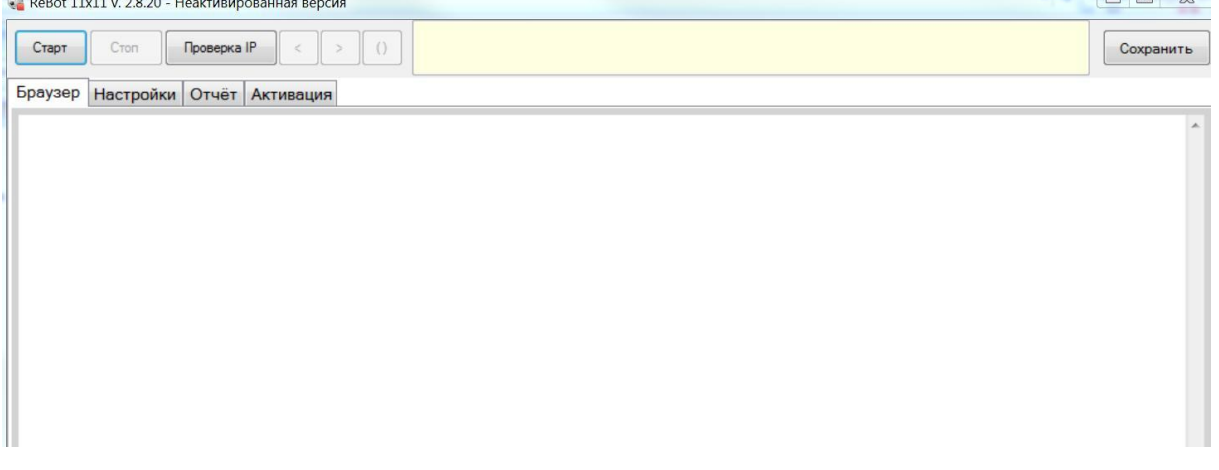

Слева направо расположены кнопки:

**Старт** - Первый запуск бота (Создание соединения, очистка, запуск игры)

**Стоп/Далее** - Приостановка/Продолжение процесса игры (бывает активна после Старт)

**Проверка IP** - Показывает IP адрес

- **<** Назад в браузере
- **>** Вперёд в браузере
- **()** Обновить страницу

**Яркое табло** - МиниОтчёт бота

**Сохранить** - Сохраняет настройки бота в ini файл

**Вкладка Браузер** - это браузер, который создается после запуска бота. В этой вкладке происходят все взаимодействия бота с сайтом.

**Вкладка [Настройки](#page-4-0)** - Множество настроек, которые меняют бота под хозяина, делая игру бота уникальной

**Вкладка Отчёт** - Расширенный отчёт бота, в котором бот описывает свои текущие действия. В отчету можно многое понять в работе бота. Короткая версия отчёта, с парой последних событий отображается наверху бота, для удобства. **Вкладка [Активация](#page-35-0)** - вкладка где производится активация платных

 $\Box$   $\Box$ 

возможностей бота и содержится Идентификатор системы. При написании в поддержку указывайте свой идентификатор.

Для запуска бота его следует минимально [настроить](#page-4-0).

# <span id="page-4-0"></span>**2 Настройки**

Для первоначальной настройки бота следует выбрать сервер, вписать логин и пароль.

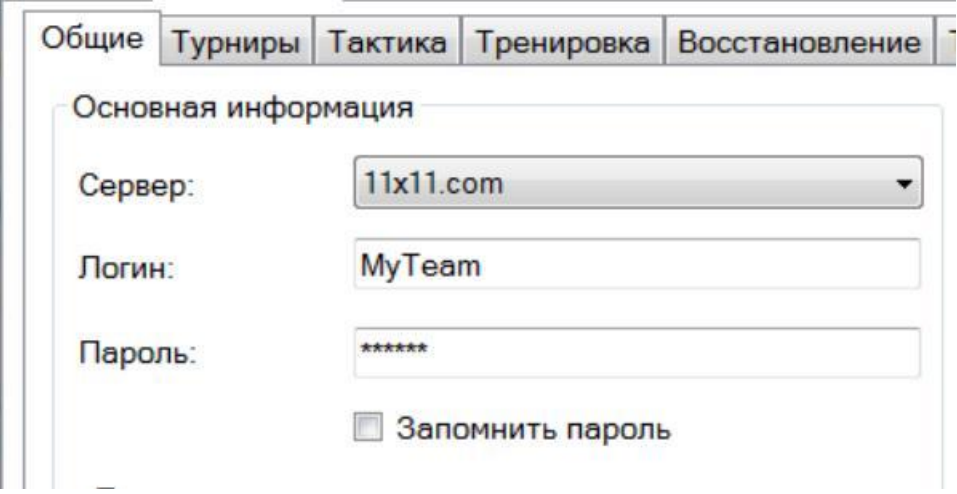

После этого нужно перейти во вкладку Браузер, нажать кнопку "Старт":

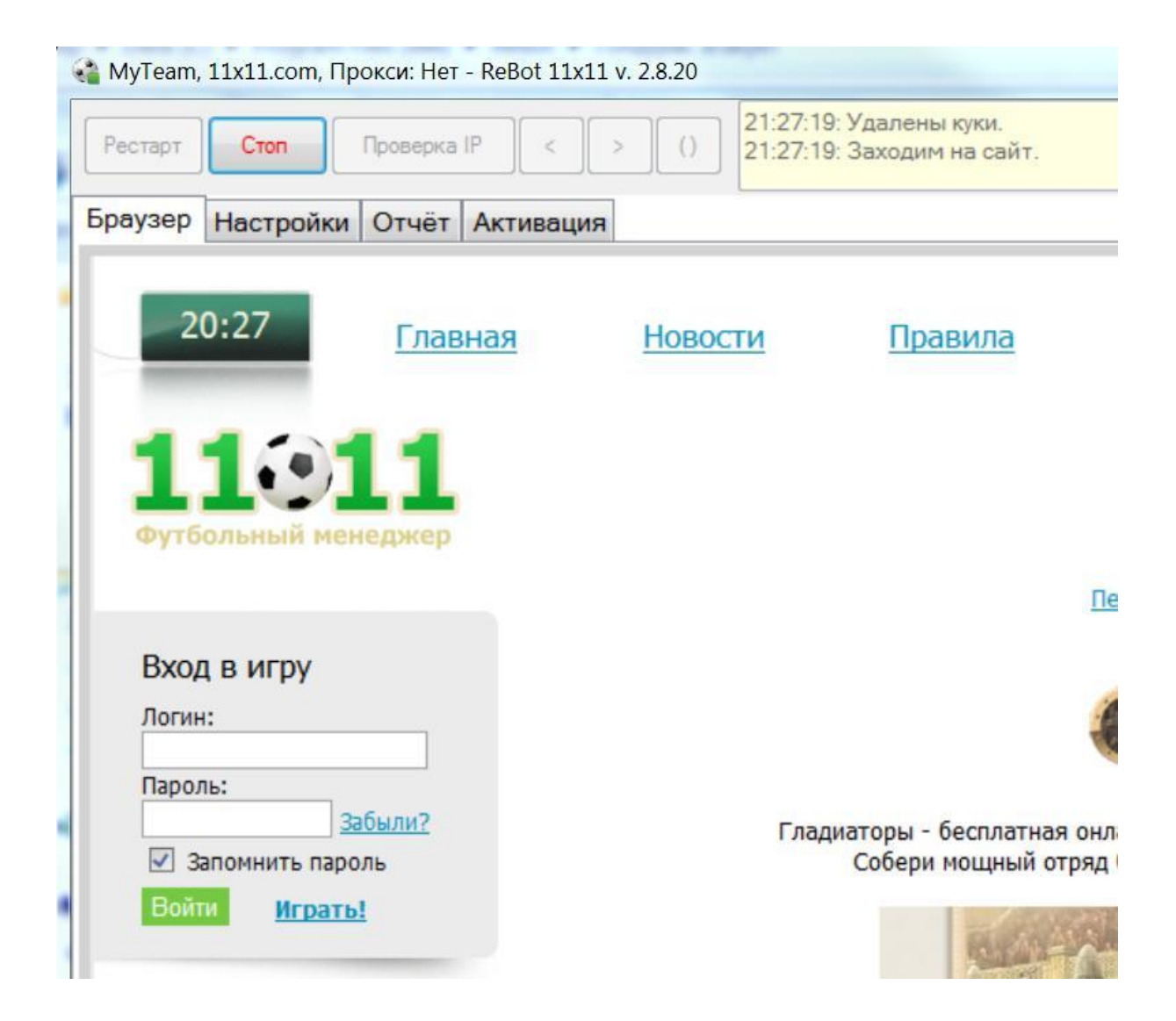

Бот начал работу. В шапке программы указано: Имя команды, сервер, наличие прокси - версия программы

*Альтернативно вход на сайт можно осуществить в полуавтоматическом режиме, без занесения пароля в настройки. Для этого следует выбрать только сервер и Имя команды, нажать Старт и выждать пока бот перейдёт на страницу входа. После этого остановить бота (нажать Стоп), вручную ввести логин и пароль, и нажать Войти. После входа на сайт бот можно запустить кнопкой Далее.*

# <span id="page-5-0"></span>**2.1 Общие настройки**

Основные настройки бота описаны выше.

Далее описаны другие настройки вкладки "Общие":

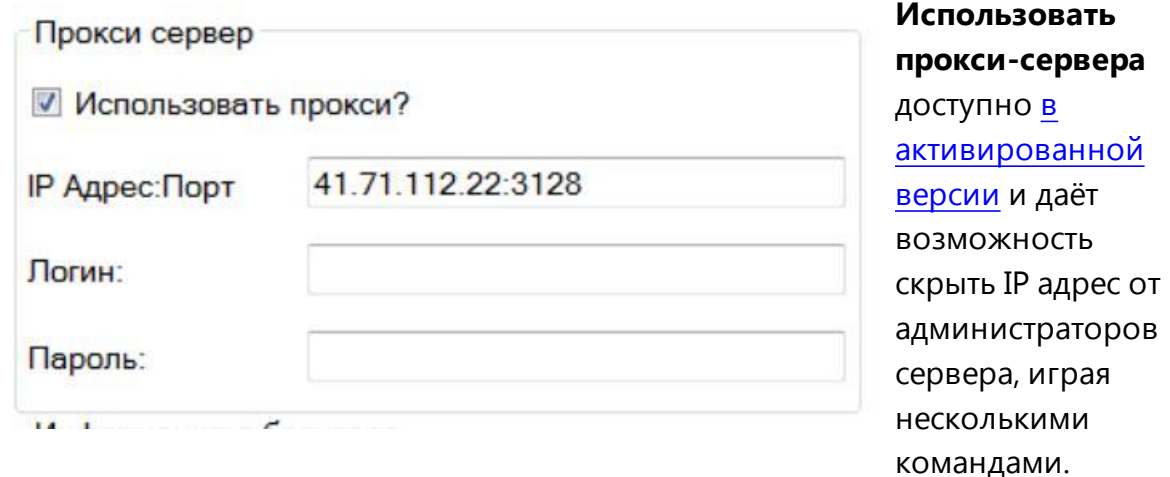

Прежде всего необходимо иметь прокси IP адрес и порт (их можно найти в интернете бесплатно, или лучше купить их на месяц, в среднем за 10 центов за 1 прокси). У платных прокси кроме IP и порта дают логин и пароль. Все эти поля необходимо ввести в раздел "Прокси-сервер" бота и нажать **Рестарт** бота.

Или можно нажать **Проверить IP** и убедиться, что он такой же, как и IP прокси.

Информация о браузере

User-Agent (выберите или впишите вручную):

Chrome 20.0.1092.0

Mozilla/5.0 (Windows NT 6.1; WOW64) AppleWebKit/536.6 (KHTML, like Gecko) Chrome/20.0.1092.0 Safari/536.6

**Информация о браузере** позволяет подделать информацию бота со стандартной системной (Internet Explorer "Ваша версия", Ваша

Операционная система) до любой другой выбранной из списка, или вписать самому любой другой текст.

Если вы хотите найти стандартные значения, можно их выбрать с сайта: <http://www.useragentstring.com/pages/useragentstring.php>

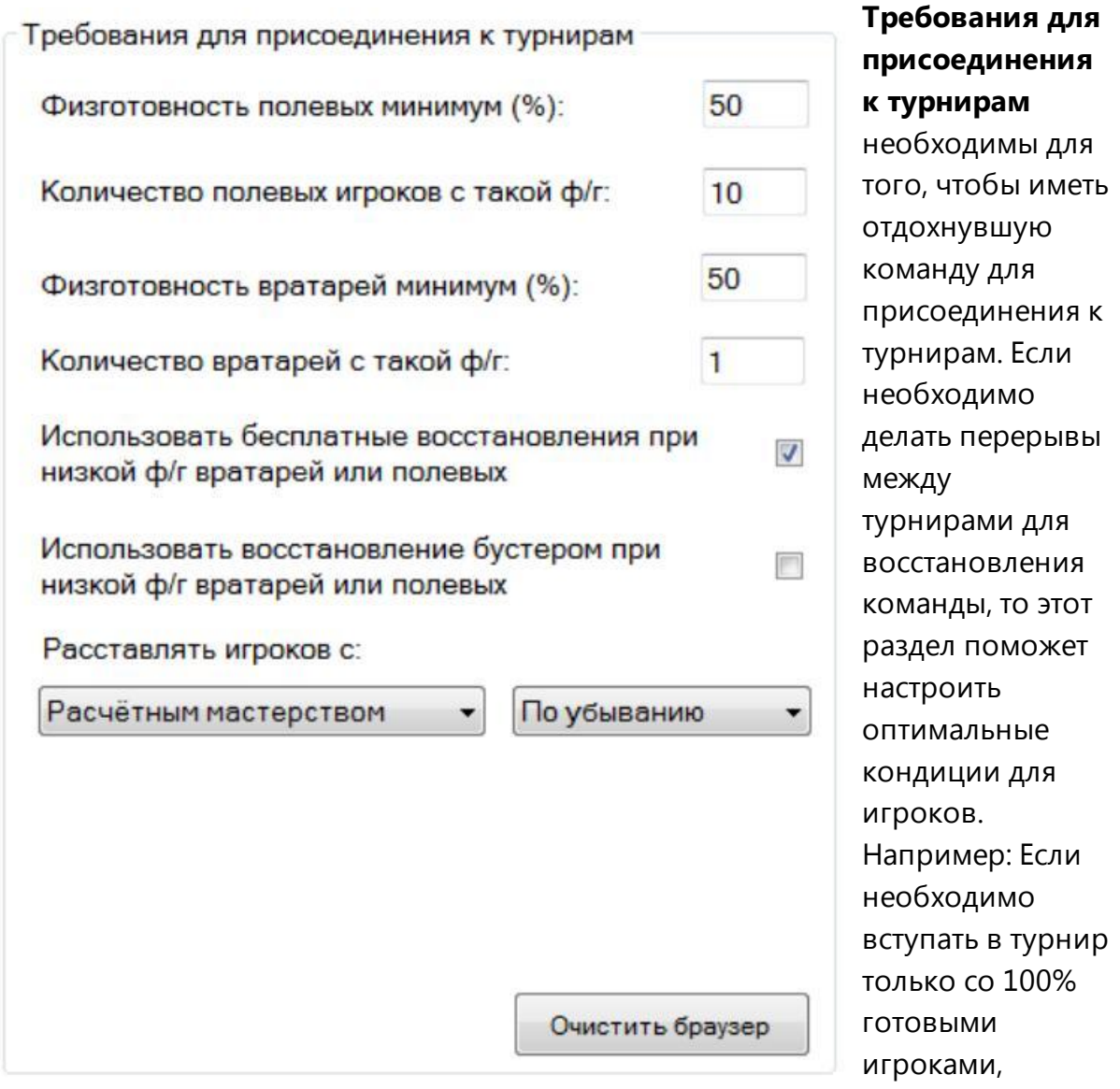

впишите число -

4 (травмы). То есть если в команде 18 игроков, 16 полевых и 2 вратаря, то нужно поставить физготовность **98** для **12** полевых игроков, и **98** для **1** вратаря. Как только команда восстановится до этих значения бот начнёт искать турнир, войдёт в него и к первому матчу физготовность достигнет уже 100%. Например: В случае кача команды или интенсивной игры, когда необходимо сыграть побольше турниров, значения нужно выставить меньшие, как поумолчанию на скриншоте. Меньшие значения ставить не рекомендуется. Как вы знаете, для кача физготовность ниже 50 приносит меньше опыта игрокам.

*Рекомендация: Рекомендуем для лучшей работы бота иметь расширенный состав игроков, не менее 2 вратарей.*

Если во время или после турнира физготовность у игроков будет недостаточной, то можно **использовать бесплатное восстановление** или **восстановление бустером**. Это будет происходить не чаще одного раза в 10 минут.

**Расставлять игроков** бот по умолчанию будет более массивных, с **расчётным мастерством по убыванию**. В случае кача всех игроков команды следует изменить на **Физготовностью по убыванию**. Остальные параметры в этом списке непрактичны и использовать их без понимания результата не рекомендуется. Более расширенные возможности для расстановки будут доступны в схемах.

Кнопка **Очистить браузер** позволяет запустить стандартную очистку браузера Internet Explorer.

## <span id="page-8-0"></span>**2.2 Турниры**

Одна из ключевых вкладок настроек бота. В этой вкладке настраивается в какие турниры будет заходить бот, как быстро он будет заходить в турниры, будет ли использовать приглашение, если много участников и т.д.

Oficial Typesette Transformation Decomposition Tribute December Heroeching

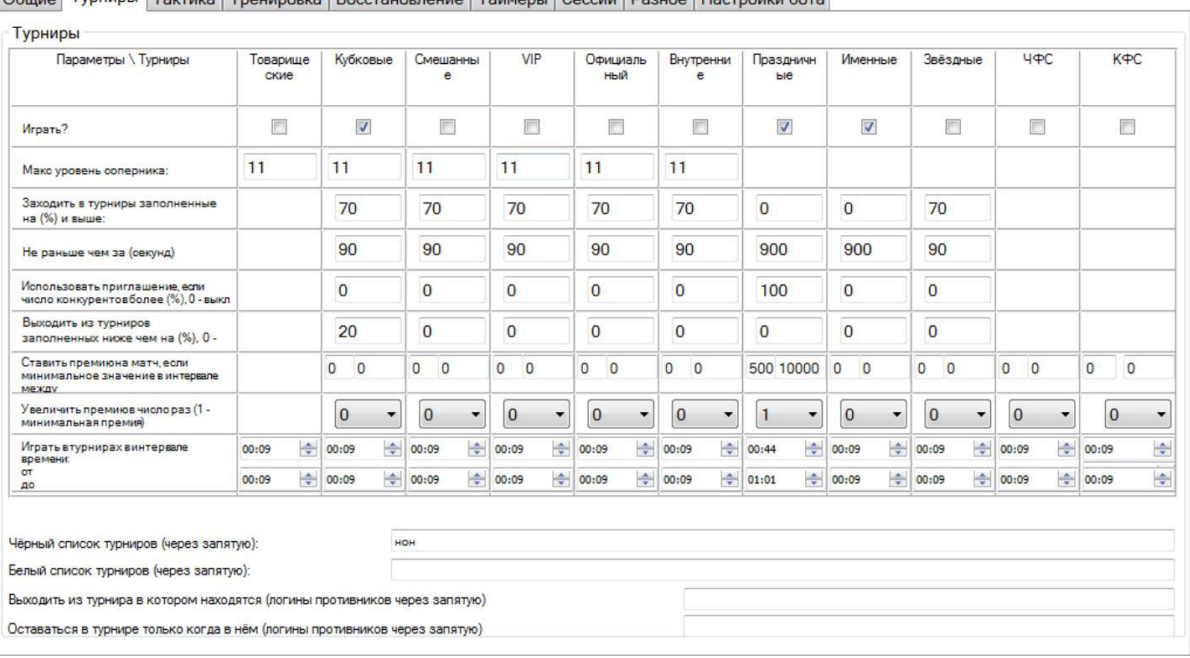

В скриншоте выбрано **Играть** в кубковых, праздничных и именных турнирах.

Причём если команда 12-го уровня и она хочет играть в кубковых турнирах 11 го уровня, то в поле **Макс. уровень соперника** вписать 11. А если нужно играть в кубках 12-го уровня, то вписать 12. Для смешанных типов турниров будет учитываться максимальный уровень соперника: то есть если мы команда 7-го уровня, то выгоднее играть в смешанных от 3 до 7 или от 6 до 7 и соответственно в этом поле лучше поставить 7. А если поставить 12, то бот будет играть в любых смешанных, которые нам подходят по нижней планке уровня.

Если нам важно участие в турнире(например в Праздничные), то лучше **Заходить в турниры** как только они появятся и ожидать начала. Для этого следует вписать **0**. А если турниры рискуют долго не заполняться и играть без ботов, то лучше входить в них при заполнении **70** процентов участников. Одновременно с этим в важные турниры заходить **Не раньше чем за** 15 минут до начала, то есть за **900** секунд. А в не очень важные можно зайти за 1.5 минуты до его начала, то есть за **90** секунд.

Если турнир сыграть сверхважно, то можно **Использовать приглашение,** и выставить 100 процентов. Иначе 0 - не использовать приглашение. 100 оптимальное значение, когда пригласительный берется при необходимости. Если процент будет ниже 100, то пригласительный будет браться заранее. Например 90 не позволит за несколько секунд до начала турнира нескольким командам пройти в турнир без вас. Чем меньше цифра, тем выше вероятность входа с пригласительным, 1 максимально, бот всегда возьмёт его. И наоборот, если хотите рискнуть попасть в турнир без пригласительного, то поставьте 110, бот попробует немного удачи и не потратить пригласительный. Важно знать, что бот не покупает пригласительные сам. Вы должны сами заботиться об их наличии и покупать их заблаговременно, следить за их достаточностью. Если турнир плохо заполняется, то можно **выходить из турниров заполненных ниже** определенного процента участников. При уменьшении участников турнира до этого значения или ниже, бот выйдет из него и будет искать другой турнир.

Если необходимо повысить проходимость турнира, то стоит **Увеличить премию** и **Ставить премию на матч.** Если минимальная премия на матч составляет 200, а у нас прописано ставить её от 500 до 10000, то на этом этапе премия использована не будет и матч сыграется без премии. Если же премия на матч находится в указанном диапазоне, то премия ставится и умножается на

значение в поле **Увеличить премию.** В нашем случае будет установлена минимальная премия, так как выбрано 1. В случае 0 премия не ставится даже при попадании в диапазон возможных значений в интервале.

<span id="page-10-0"></span>Турниры можно проверять на новые кубки не круглосуточно, а **играть в турнирах в интервале** указанного времени. Обратите внимание, что в диапазоне праздничных указан промежуток 00:44 до 01:01. Но этот промежуток будет проверяться каждый час, потому что включена опция **Интервалы попадания в турниры в промежутке одного часа использовать каждый час**

в Настройках бота. А в остальное время в праздничные категории бот заходить не будет.

*Внимание: в качестве времени используется локальное компьютерное дата и время, а не сервера игры.*

**Чёрный список турниров** и **Белый список турниров** содержит список турниров через запятую. Если турнир имеют название "Высшая лига: Приз Радуги-71712" или "Смешанные: Кубок им. Гольдена Бута-25459", то в список следует добавлять только часть после категории турнира - то есть: Приз Радуги,Гольдена Бута

Бот видит турниры следующим образом и совпадения будут в подчеркнутом "Приз Радуги-71712" и "Кубок им. Гольдена Бута-25459".

Однако если есть необходимость участвовать или пропустить несколько определенных турниров, то можно использовать их уникальные номера, например так:

Радуги-71712,Радуги-71713,Радуги-71714,Радуги-71715

Названия писать через запятую, без пробелов.

Бот не будет играть в турнирах из черного списка.

Бот не будет играть в любых турнирах, кроме турниров белого списка. *Внимание: Бот не пишет в отчёт информацию о пропущенных турнирах, поэтому будьте внимательны, если бот пишет в отчете, что "турниров не найдено" и не заходит, возможно это происходит в соответствии со черным и белым списками турниров*

Бот может **заходить и оставаться в турнирах** следом за другими участниками, например для игры в нон-стопах. Или наоборот, **выходить из турнира**, если в числе участников оказался какой-то соперник. Список соперников следует писать через запятую, без пробелов. В данном случае бот подробно описывает в отчёте, почему он заходит или выходит из числа участников турнира.

# <span id="page-11-0"></span>**2.3 Тактика**

Важнейшая вкладка настроек бота. От понимания процессов происходящих в этой вкладке зависит то, насколько эффективно будет ваш бот играть или насколько эффективно качаться. Тут настраиваются схемы игр, пасы, стратегии, роли и многие другие опции. Именно в сочетании этих опций рождается идеальная конфигурация для вашей команды.

Скриншот приведён для примера, он содержит некоторые огрехи - о них чуть позже:

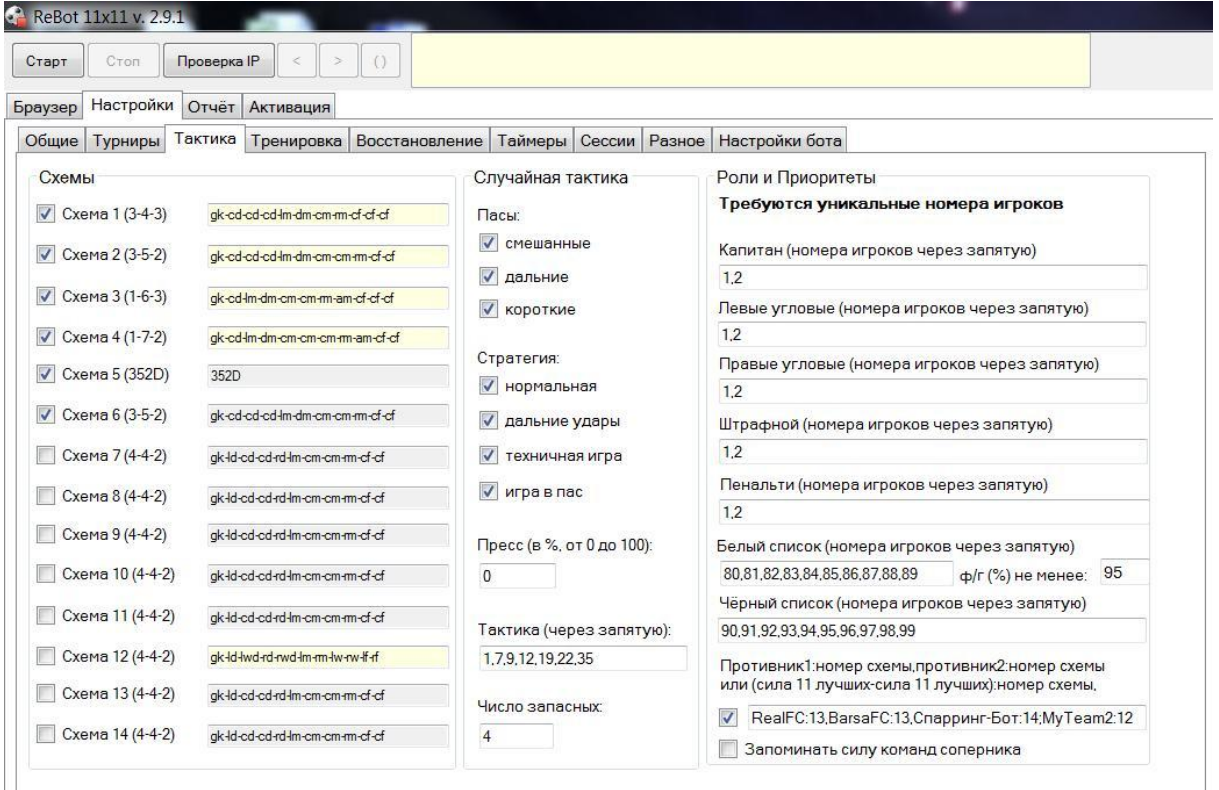

В левой части расположен список 14 схем. Выбраны для игры только 6 из них (необязательно выбирать их подряд).

Могут сыграть и невыбранные схемы 12, 13 и 14 (Только при встрече с определенными соперниками).

## <span id="page-12-0"></span>**2.3.1 Схемы**

Каждая схема настраивается дополнительно (для этого следует открыть схему, кликнув на строке с позициями (gk-cd-cd-cd-lm-dm-cm-cm-rm-cf-cf)). Схема может быть 3 видов (в скобках указан номер схемы на предыдущем скриншоте):

## **A.Обычная Схема (схема 6)**

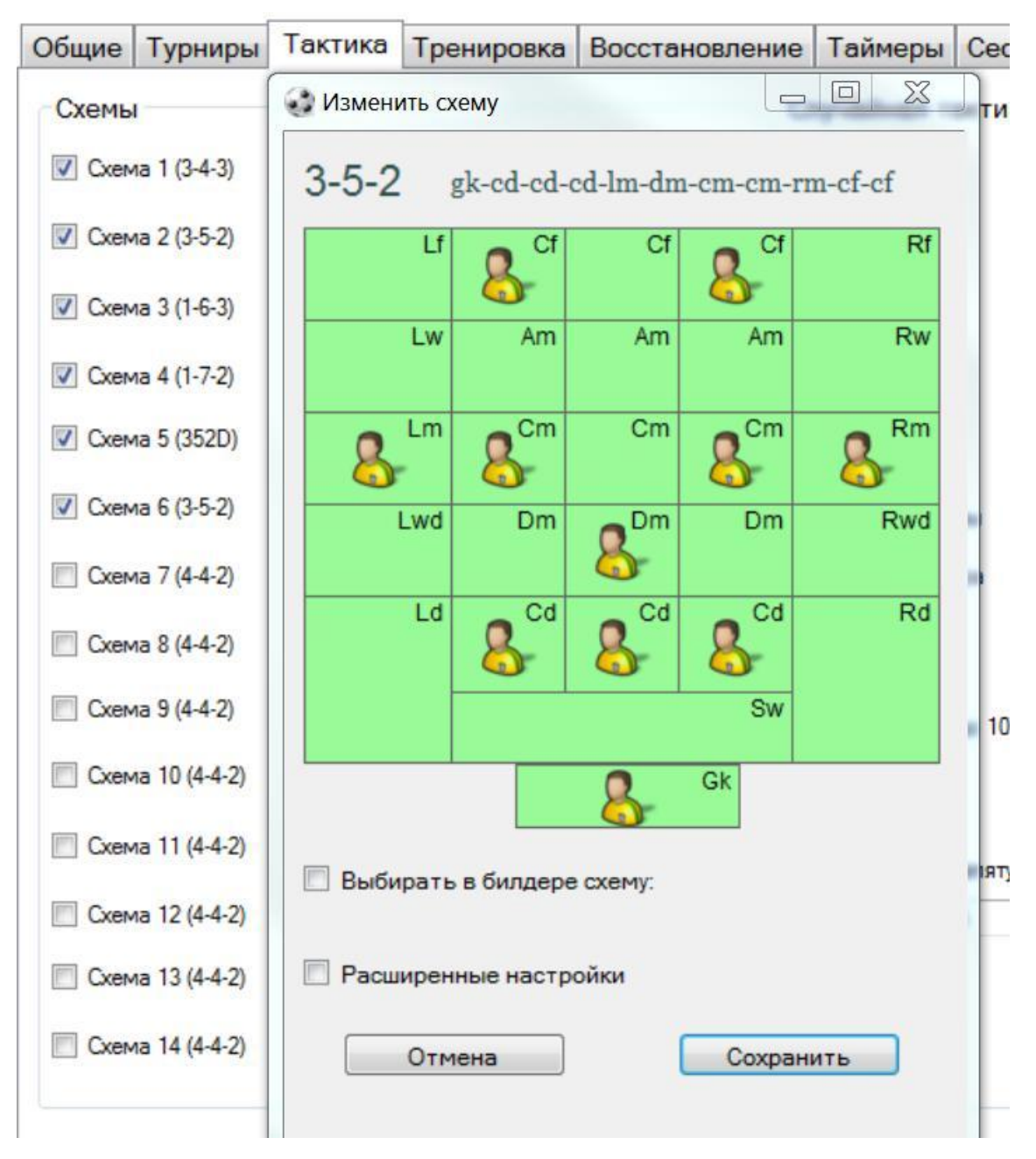

В списке схема показывает позиции игроков(gk-cd-cd-cd-lm-dm-cm-cm-rm-cf-cf),

с серым фоном.

Для переноса игроков можно схватить игрока и перенести на другую позицию (кроме вратаря).

Схема требует уникальных номеров игроков в команде.

# **B. Схема Помощника (схема 5)**

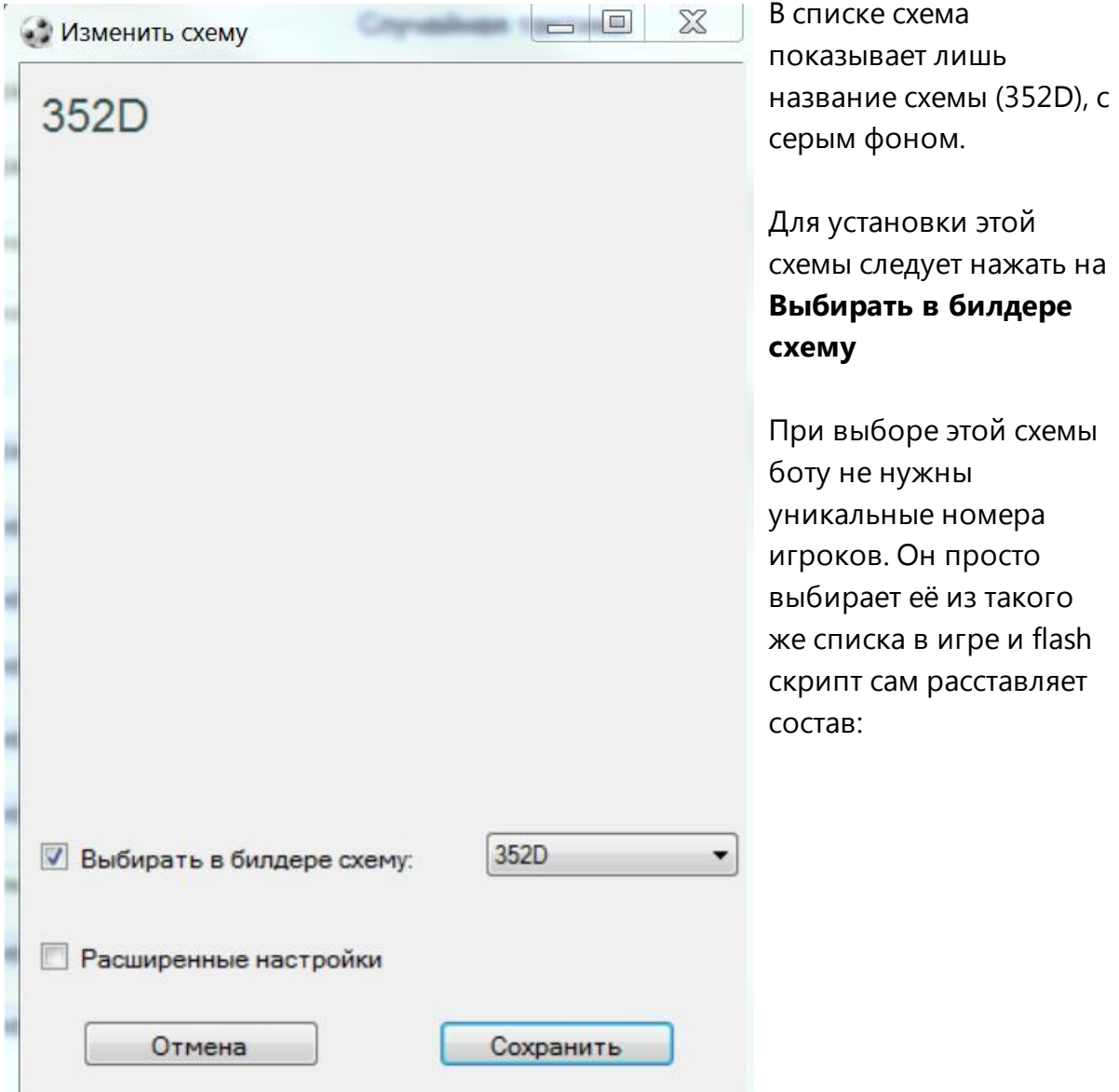

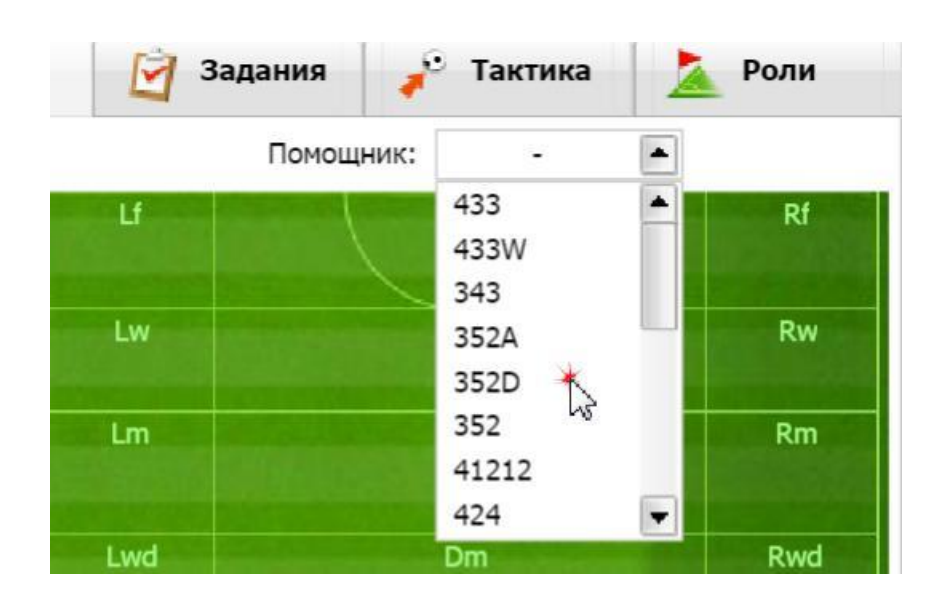

Этот тип схемы не выставляет роли, не может использовать белый/черный списки игроков. Он просто выбирает конкретную схему и заполняет вкладку Тактика (пасы, стратегия, тактика, пресс, премия и т.д.). Эти схемы могут например быть удобны для сверхбыстрой игры (например в нонах), или реферальными командами, или если вдруг другие типы схем строятся у вас с проблемами.

## **C. Расширенная схема (схемы 1-4)**

Схема для серьёзных игроков, которая настраивает полноценную политику игры бота.

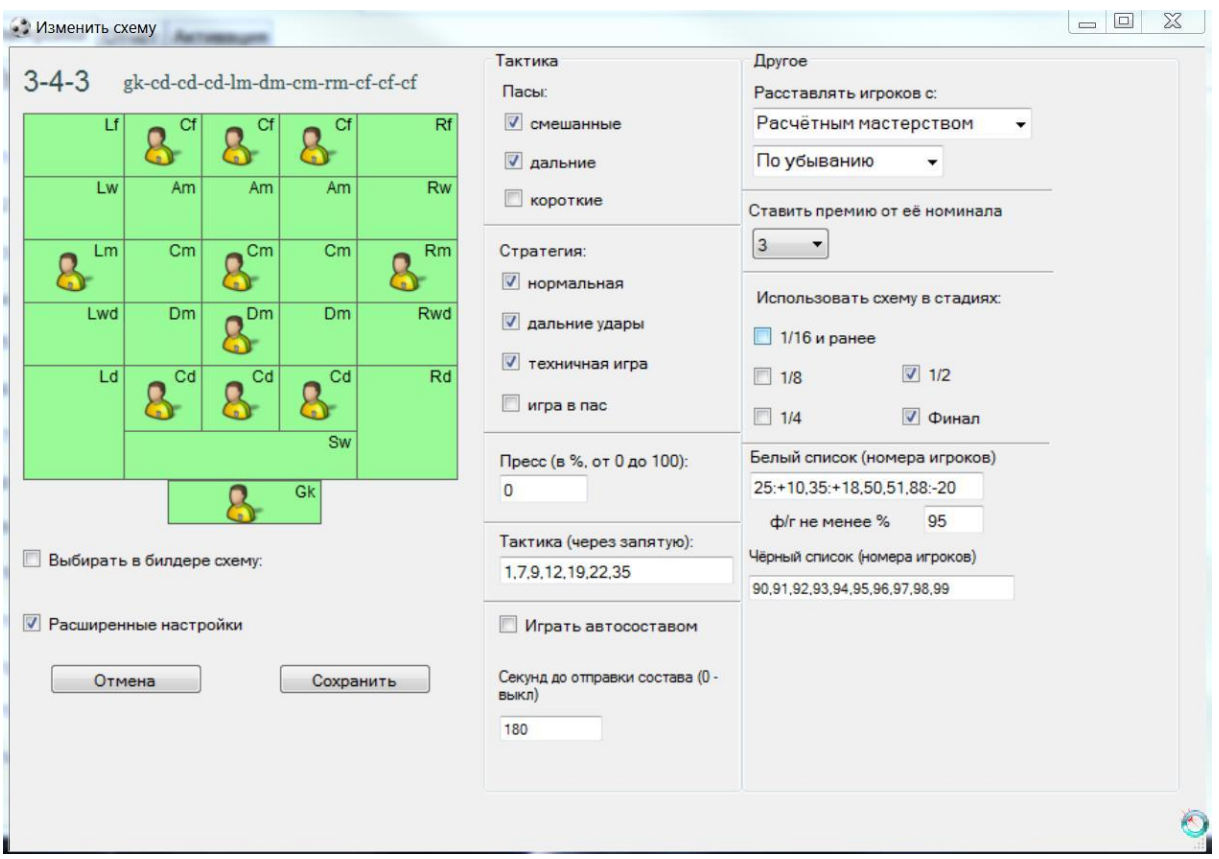

В списке схема показывает позиции игроков(gk-cd-cd-cd-lm-dm-cm-cm-rm-cf-cf), с ярким фоном.

Для переноса игроков можно схватить игрока и перенести на другую позицию (кроме вратаря).

Схема требует уникальных номеров игроков в команде.

Для выбора расширенных настроек из Обычной схемы следует нажать на **Расширенные настройки**

Схема на скриншоте, это схема 1.

В списке схем от 1 до 4, схемы 1-2 предназначены для финалов и полуфиналов, 3 для 1/4 и 1/8 финалов, 4 для 1/16 и более ранних стадий турниров. (В случае если турнир это КФС/ЧФС, эта опция не имеет значения). *Внимание: Огрехом считается, что 5 и 6 схемы указаны в скриншоте лишь для примера. Ошибочно их выбирать вместе с расширенными схемами настроенными на стадии. Потому что если стадии в играющих схемах не выбраны (как в случае 5 и 6), то считается что схема универсальная и подходит под любую стадию. Соответственно бот может выбирать в финале между схемами 1, 5 и 6, что нас не устраивает.*

**Пасы** бот будет выбирать случайно между Смешанными и Дальними **Стратегию** бот выбирает случно между выбранными Нормальной игрой, Дальними ударами и Техничной игрой

**Пресс** в значении 0 значит, что бот ставить не будет. В случае если вы всегда хотите ставить пресс в этой схеме, нужно вписать вероятность 100. Если хотите случайно менять 50 на 50, то следует вписать 50.

**Тактику** бот выберет случайно из перечисленных через запятую **Играть автосоставом** бот в этой схеме не будет

За 180 **секунд до окончания времени отправки** бот отправит состав. То есть примерно через 4 минуты. Это поле можно оставить в значении 0. Тогда бот отправит состав сразу после расстановки всех значений.

Бот будет расставлять игроков с **расчётным мастерством по убыванию.** Бот **поставит премию** в размере кратной 3. Например если минимальная премия на матч 25000, то бот поставит 75000. Причём эта опция перекрывает опцию премии во вкладке Турниры. Но если бы здесь премия была бы равна не 3, а 0 (то есть выключена), то в этом случае считалась бы премия из вкладки Турниры.

Бот будет **использовать эту схему** только в полуфинале и финале. Если еще одна схема имеет текущую стадию, то бот будет выбирать между ними случайным образом. (в целях защиты от ошибок, если вы забудете указать схему с какой-то стадией, то бот будет выбирать среди всех помеченных галочкой, невзирая на стадии в них).

Расставляя игроков по расчётному мастерству, по убыванию бот будет учитывать **черный и белый список игроков**.

Номера от 90 до 99 он ни в коем случае не выставит.

При выставлении игроков бот 25-му номеру накинет +10 к расчетному мастерству, 35-му +18, 88-му отнимет 20 от расчетного мастерства и таким образом некоторые игроки получат некоторое преимущество при выходе на поле. (Это сделано для того, чтобы вы могли дать преимущество при выходе в матчах более профильным игрокам с меньшей массой, или наоборот убрать из состава высокомассивные "поленья". Эти + и - будут работать только в случае сортировки с расчётным мастерством.)

Игроки же с номерами 50 и 51 выйдут на поле обязательно, если их **физготовность не ниже** 95% (для кача игроков удобно просто указать номера качающихся игроков и процент 50). Номера 25, 35 и 88 этот параметр не

касается.

# <span id="page-17-0"></span>**2.3.2 Случайная тактика**

В случае если бот играет Обычной схемой или Схемой помощника, значения тактики берутся из общего окна вкладки Тактика:

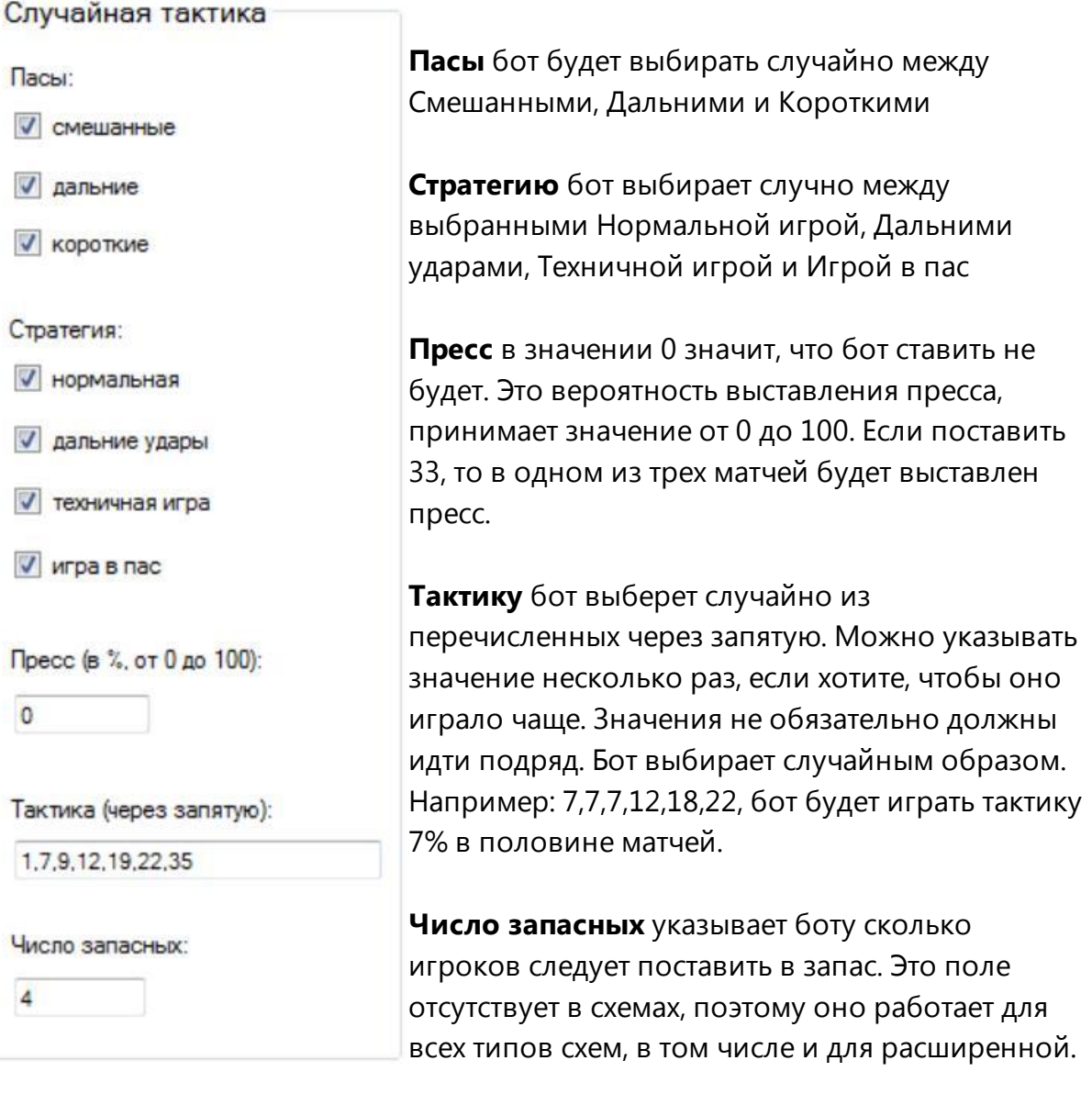

# <span id="page-18-0"></span>**2.3.3 Роли и Приоритеты**

Роли и Приоритеты Требуются уникальные номера игроков Капитан (номера игроков через запятую)  $1.2$ Левые угловые (номера игроков через запятую)  $1,2$ Правые угловые (номера игроков через запятую)  $1,2$ Штрафной (номера игроков через запятую)  $1.2$ Пенальти (номера игроков через запятую)  $1,2$ Угловые. Белый список (номера игроков через запятую) 80,81,82,83,84,85,86,87,88,89 ф/г (%) не менее: 95 Чёрный список (номера игроков через запятую) Штрафные. 90,91,92,93,94,95,96,97,98,99 Противник1:номер схемы, противник2:номер схемы или (сила 11 лучших-сила 11 лучших): номер схемы, RealFC:13, BarsaFC:13, Cпарринг-Бот:14; MyTeam2:12 Пенальти. Запоминать силу команд соперника

В поле **Капитан** следует вставить номера игроков, которым бот должен выставить роль капитана. Обычно это массивный игрок с умением Лидер. Капитан с умением лидер способен поднимать мораль другим до своего уровня. В поле **Левые угловые** и **Правые угловые** следует вставить номера игроков, у кого в наличие умение В поле **Штрафной** следует вставить номера игроков с умением В поле **Пенальти** следует вставить номера игроков с умением

**Белый список** игроков работает также как уже было описано в расширенной схеме. Оно может использовать +/ к расчетному мастерству игроков, при сортировке по РМ. Если указан просто номер, то игрок выйдет на поле, если его **физготовность не менее** значения указанного в поле. Этот белый список используется для обычной схемы и для расширенной, если в расширенной схеме белый список пуст (иначе работает список в расширенной схеме, они не соединяются). Для схемы помощника белый список не работает.

**Черный список** игроков работает также как уже было описано в расширенной схеме. Если указан номер игрока, то игрок не выйдет на поле. Этот черный список используется для обычной схемы и для расширенной, если в расширенной схеме черный список пуст (иначе работает список в расширенной схеме, они не соединяются). Для схемы помощника черный список не работает.

Если выбрано поле **Противник:схема или (Сила-Сила):схема**, то бот с этими соперниками играет только конкретными схемами. Это приоритетные правила, то есть на него не влияет стадия турнира и др. При этом схема может быть не выбрана, а может быть выбрана для обычной игры. В данном случае с командой RealFC и BarsaFC всегда будет использоваться схема номер 13. Со спаррингботами бот будет играть специальной схемой 14 (где можно прокачать молодых игроков, или просто выставить не сильнейший состав под спарринг-бота). И наконец вариант с союзной командой, где можно выставить схему т.н. "игроков по краям" или можно слить автосоставом. Также можно поставить и любую играющую схему, например сыграть с определенными соперниками сильнейшим составом с премией, например нашей 1-й схемой. Список **Противник:схема** пишется через запятую, без пробелов.

Начиная с версии бота 2.9.1, в этом списке можно указывать **силу 11 лучших** игроков соперника (для Спарринг-бота эта опция не используется) .

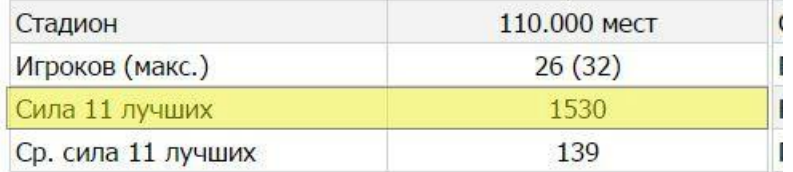

Бот перед матчем зайдёт в профиль соперника и определит силу 11 игроков и выставит соответствующую схему. Формат записи следующий:

#### **(1100-1530):12**

То есть если у соперника сила 11 лучших от 1100 (включительно) до 1530 (включительно), то с ним будет играть 12-я схема. При этом, как и в случае с противник:схема, схема может быть не выбрана как играющая. В случае, если одновременно указан и соперник, и сила 11 лучших ему подходящих, то приоритет имеет соперник. Например для конфигурации: **RealFC:13,BarsaFC:13,Спарринг-Бот:14,(1100-1530):12,(1531- 1930):11,MyTeam2:12**

Если у RealRC сила 11 лучших находится в диапазоне от 1531 до 1930, то с ним сыграет всё равно 13-я схема, которая указана для его логина.

Опция **запоминать силу команды соперника** позволяет не заходить в те профили игроков, которых бот уже просмотрел, чтобы ускорить время работы. Но с другой стороны, если бот не выключается неделями, то сила лучших игроков противников может со временем изменяться.

# <span id="page-20-0"></span>**2.4 Тренировка**

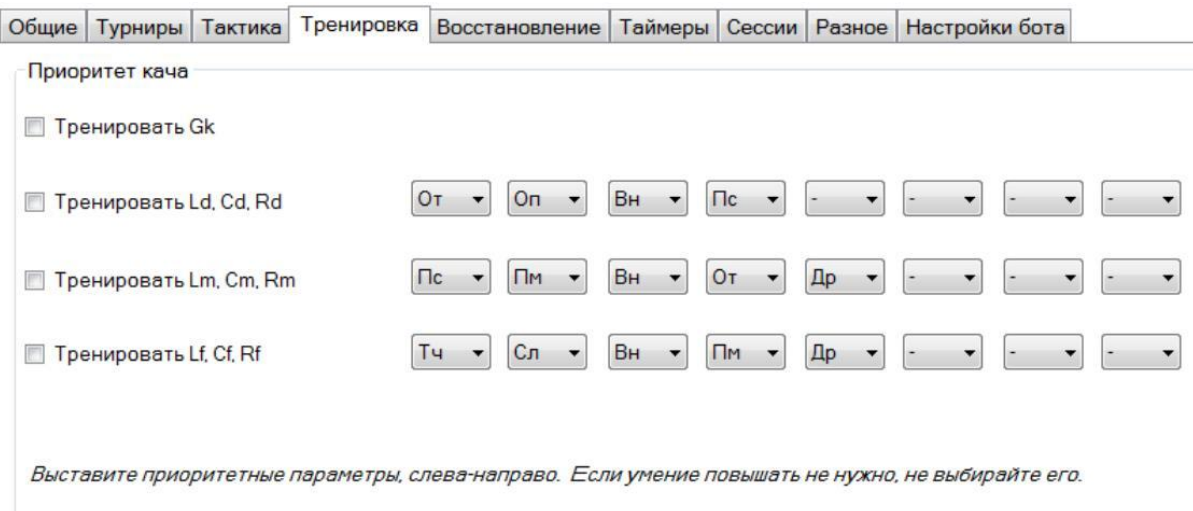

В процессе игры, если вы долгое время не следите за командой, эту процедуру можно передать боту. Бот сам расставит умения игрокам в соответствии с приоритетом выдачи. То есть в соответствии с конфигурацией на скриншоте, бот будет по одному поднимать умения вратарям. Защитникам сначала поднимет отбор, потом при наличии опыта - опеку, если на увеличение опыта на опеку не останется, то на выносливость и т.д. Аналогично полузащитникам и нападающим умения будут распределять начиная с пасов и точности соответственно. Если вы хотите, чтобы бот тренировал игроков, то включите позицию и удостоверьтесь в правильности приоритета умений.

## <span id="page-21-0"></span>**2.5 Восстановление**

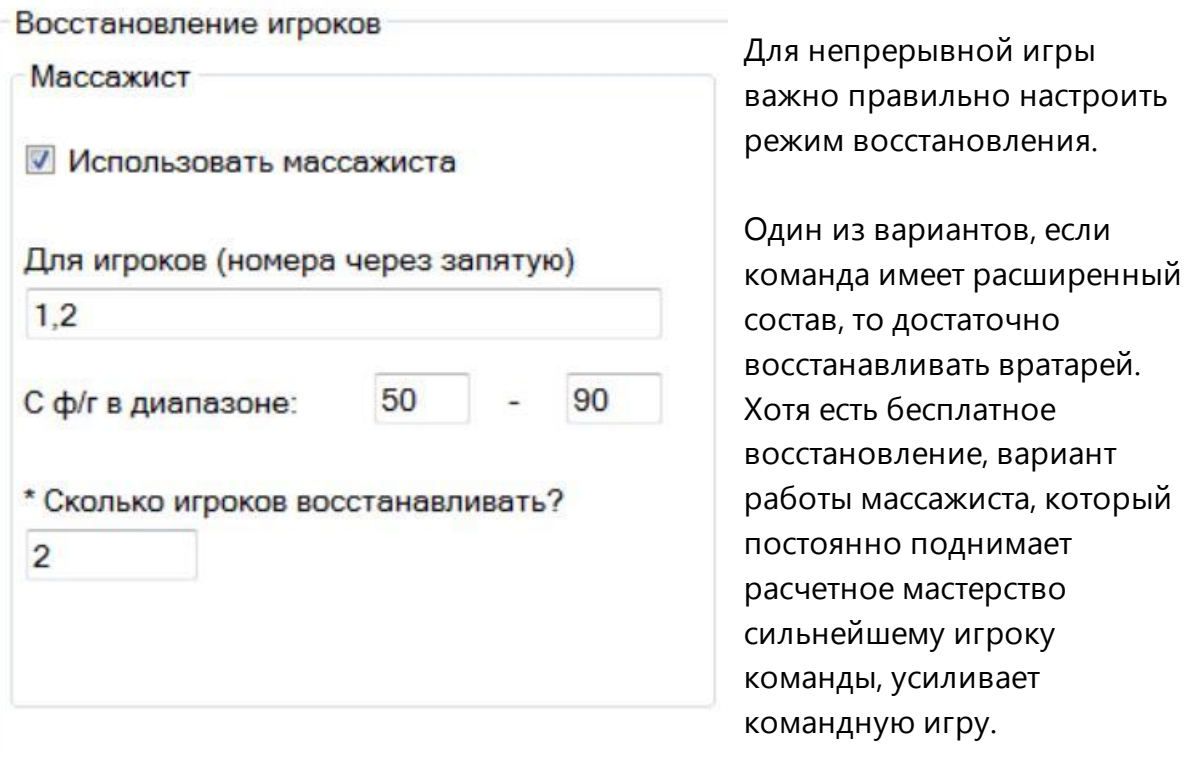

Восстановление специалистом бот осуществляет один раз в 10 минут. Специалист восстаналивает только при соблюдении диапазона значений.

Если номера не указаны, то бот выбирает самых массивных **Сколько игроков восстанавливать** игроков и восстанавливает их.

В варианте как на скриншоте, восстанавливаются конкретные игроки с номерами 1 и 2, если у одного из них **физготовность в диапазоне** от 50 до 90.

Чем меньше игроков нужно восстанавливать, тем чаще работает специалист. Например для 2 игроков ему нужно минимум 20% своей силы. А для 1 игрока ему достаточно 10%. Так что можно восстанавливать и 1 игрока, более важного вратаря и выставить 1 номер и 1 в поле **Сколько игроков восстанавливать.** Например, если диапазон будет от 40 до 50, у массажиста будет физготовность 100, а у игроков 1 и 2 по 50, то он полностью восстановит их до 100, отдав свою физготовность.

Если же вся команда качается, то можно восстанавливать по 3-5 игроков зараз,

поднимая им физготовность по 20-30%.

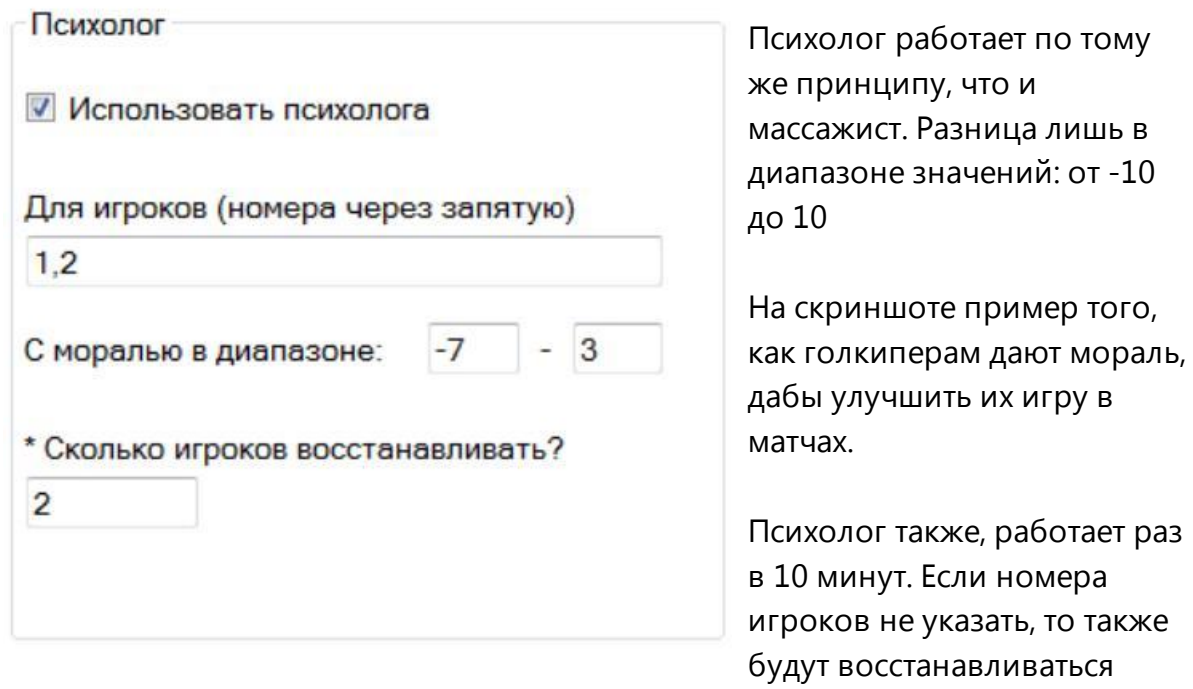

наиболее массивные игроки.

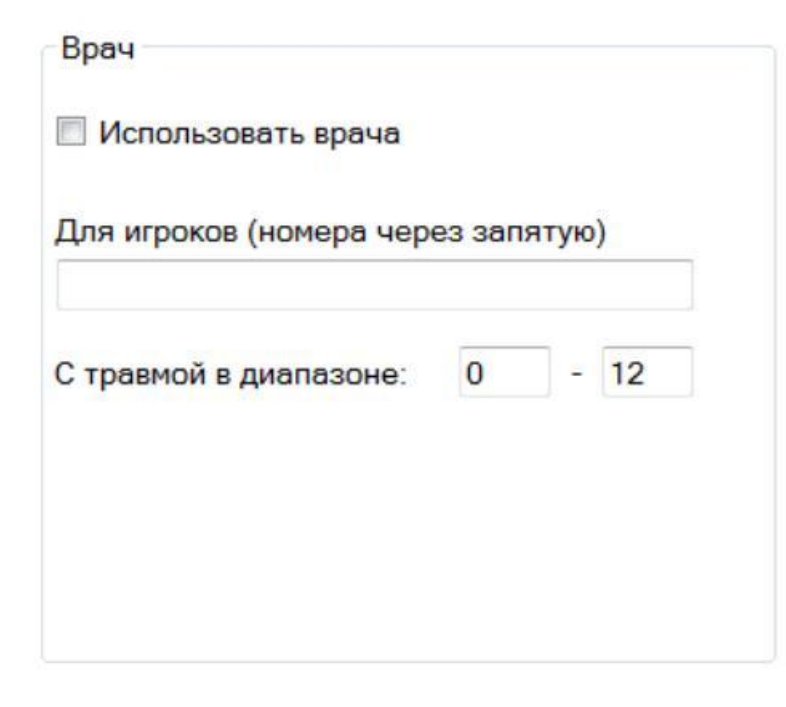

Врач на скриншоте выключен. Он обычно не так важен в игровом процессе бота. Эффективность врача низкая. даже в случае вылечивания, игрок не может играть без восстановления массажистом.

В отличие от массажиста и психолога, врач лечит конкретных игроков, при наличие у них травм.

Обычно это может быть полезно при прокачке важного игрока в команде, когда время бонуса опыта ограничено.

# <span id="page-23-0"></span>**2.6 Таймеры**

Таймеры необходимы при корректировке многочасовой работы бота.

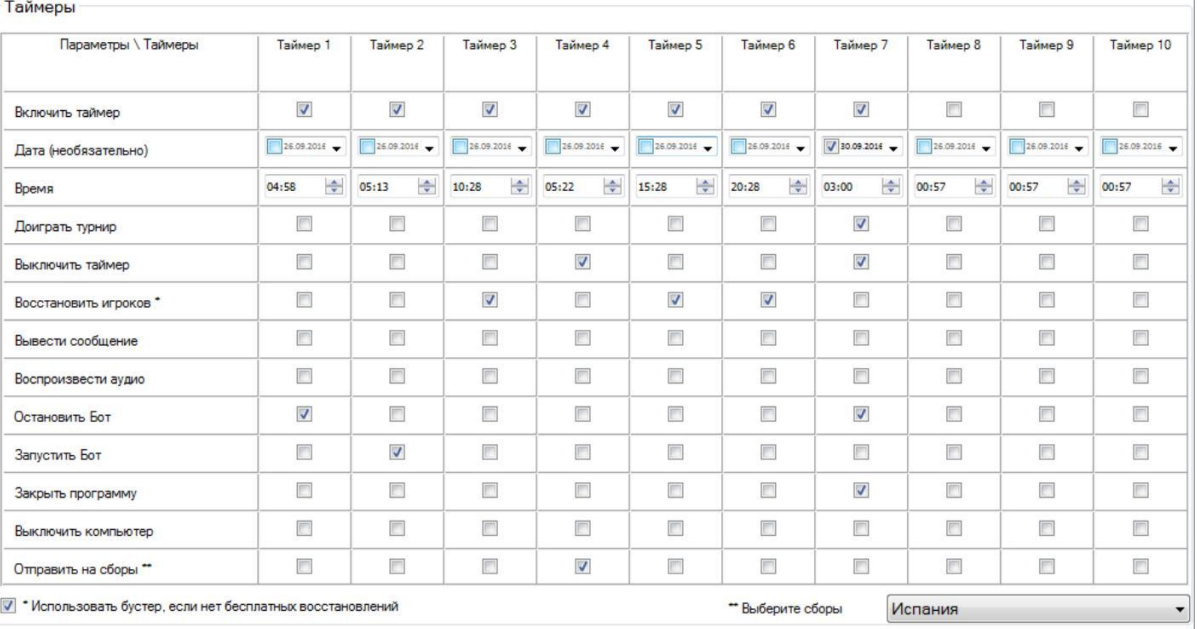

На скриншоте варианты использования таймеров в работе реального бота. Предположим сегодня 26 сентября 2016-го года.

Включены таймеры 1-7 (необязательно включать подряд, можно вразброс). Причём таймеры 1-6 исполняются каждый день, а таймер 7 исполнится один раз, в 3 часа ночи 30 сентября 2016 .

Рассмотрим таймеры в их хронологическом порядке исполнения:

**Таймер 1** каждый день **останавливает** бот в **4:58** перед тех. работами.

**Таймер 2** каждый день **запускает** бот в **5:13**.

**Таймер 4** в **5:22** отправит команду на **сборы** в **Испанию**, причём после этого он **снимет с себя галочку** и соответственно завтра исполняться не будет (пока вручную опять его не включить).

**Таймер 3** в **10:28 восстановит игроков** (перед большим вип турниром). Причём, если бесплатного восстановления нет, то он **использует бустер Таймер 5** в **15:28 восстановит игроков** (перед большим вип турниром). Причём, если бесплатного восстановления нет, то он **использует бустер Таймер 6** в **20:28 восстановит игроков** (перед большим вип турниром). Причём, если бесплатного восстановления нет, то он **использует бустер Таймер 7** исполнится только 30 сентября 2016-го года, в 3 часа ночи, за 2 часа до тех работ последнего дня месяца. Это таймер позволит боту доиграть турнир, выключит таймер, остановит бот и закроет его. (Команда уйдёт в "отпуск").

*Внимание: в качестве времени используется локальное компьютерное дата и время, а не сервера игры.*

#### <span id="page-25-0"></span>**2.7 Сессии**

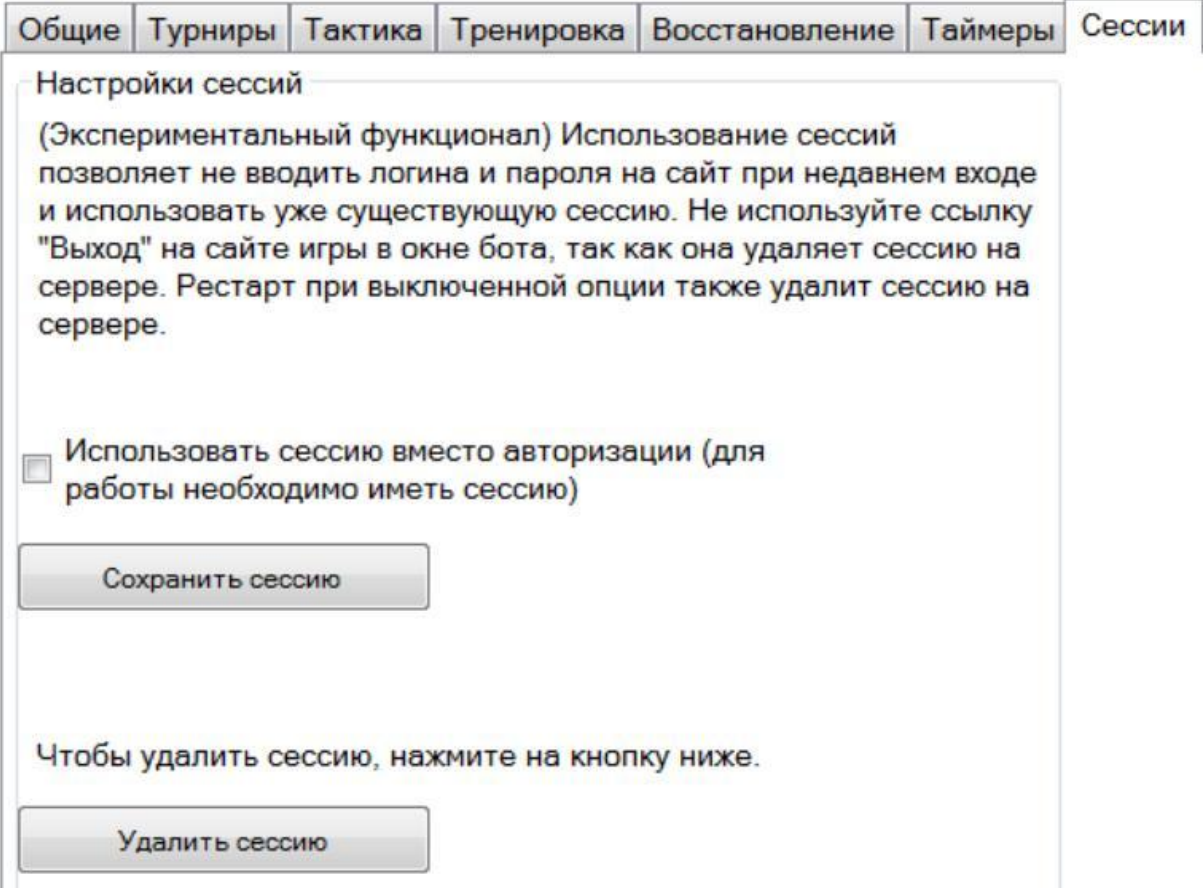

Сессия позволяет сохранить серверные данные авторизации в файл, чтобы потом их использовать.

Перед тем как сохранить сессию необходимо, чтобы бот успешно вошел на сайт. Далее нажать на кнопку **Сохранить сессию**. Файл session.bin сохранится в папке с ботом. Теперь у Вас есть сессия для авторизации.

Проверьте, что выставлена галочка **Использовать сессию,** закройте и откройте бот. Вы увидите, что старт бота произойдёт без ввода логина и пароля. Сайт автоматически вас "узнает". Однако время таймаута ограничено примерно 15-30 минутами. После чего сайт может вас "забыть".

Вы можете на некоторое время закрывать бота, перезагружать компьютер или даже запустить его на другом компьютере с этой сессией.

Для того, чтобы удалить сессию можно нажать кнопку или выйти с сайта. По нажатию кнопки удалится файл sessions.bin, а при выходе с сайта удалится сессия на сервере.

## <span id="page-26-0"></span>**2.8 Разное**

Вкладка **Разное** состоит из двух частей:

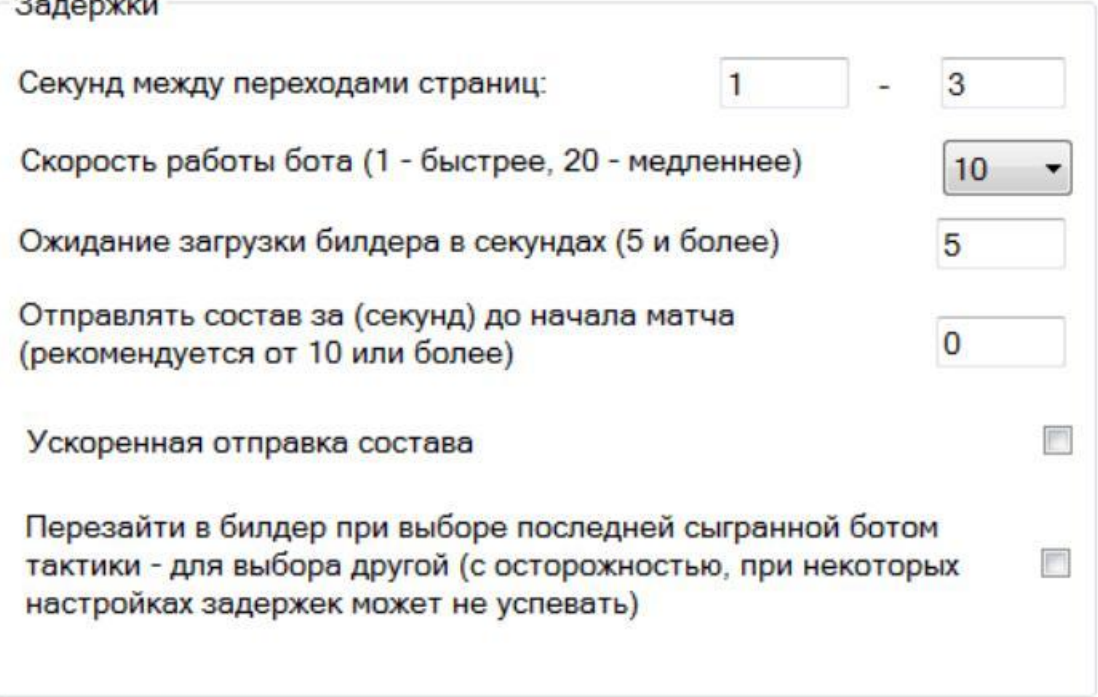

Задержки, позволяют управлять скоростями работы бота, придавая ему свой "характер". На скриншоте показаны типичные значения, оптимальные для большинства компьютеров и стратегии темпа игры.

Интервал **Секунд между переходами страниц** определяет количество секунд между переходами, например в случае 1 и 3, бот вычислит среднее значение в мс, это может быть 2.3 секунды или 1.5 секунды. Для ускорения переходов поставьте 1 и 1. Для замедления, например 2 и 6.

**Скорость работы бота** определяет дробность действий в миллисекундах. Например 10 это 1 стандартная секунда, в то время как 5 это 0.5 секунд, а 15, это 1.5 секунд. Вкупе с предыдущим параметром можно ускорить переходы бота по страницам или замедлить. **Скорость работы бота** влияет и на большинство

действий, даже на расстановку игроков на поле. Тем не менее сверхнизкие значения могут привести к неверной работе бота при расстановке, особенно на слабых или заторможенных компьютерах. Поэтому не рекомендуется ставить низкие значения. Если поставили, то внимательно контролируйте изменения задержек, чтобы понять, что именно в этом элементе бот может начать ошибаться.

На некоторых медленных нетбуках, заторможенных компьютерах, или при плохом интернете, нужно больше времени на загрузку flash билдера матча. Если этого не сделать, бот может работать некорректно. Вы можете настроить этот параметр в **Ожидание загрузки билдера.** Тогда бот будет ждать некоторое время до загрузки всех элементов.

Если состав короткий и необходимо задержать бота перед отправкой можно указать **Отправлять состав за секунд до начала матча**. 0 - означает, что бот расставит и сразу отправит состав. То есть опция выключена. Но не ставьте сверхнизкие значения, от 1 до 10. Лучше отправлять состав за 10 или более секунд, чтобы и бот успел отправить, чтобы и сайт успел принять запрос.

**Ускоренная отправка состава** минимизирует внутрипрограммные задержки, работая мышкой быстрее. На хороших компьютерах эта опция работает нормально. Но если при расстановке состава бот недоставляет 1-2 игроков, то вероятно причина именно в коротких задержках. Использовать с осторожностью, особенно вкупе со **скоростью работы бота**.

Если вы хотите избегать ситуация с повторением выставления того же состава, что и в предыдущем матче, то можно сразу **перезайти в билдер**, если бот примет решение опять сыграть той же тактикой. Для того, чтобы это сделать боту понадобится примерно 20 секунд, так что учтите это. Но во второй раз бот уже не перезайдёт и будет ставить любую тактику, во избежании проблем.

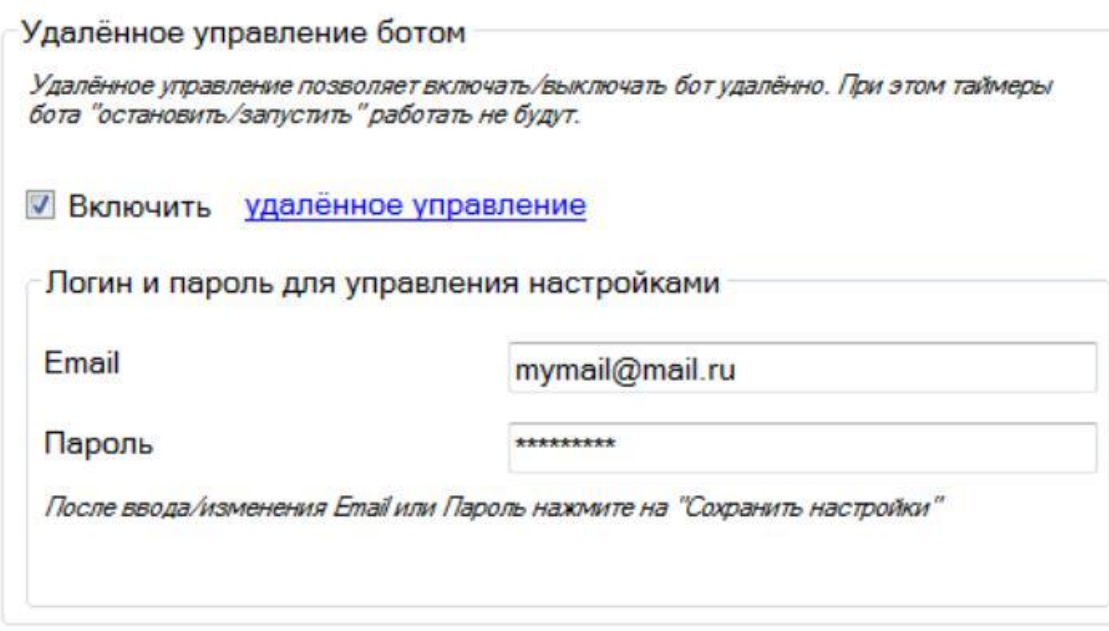

**Удалённое управление ботом** позволяет управлять (включать или выключать) бот удаленно.

Например если бот у вас работает дома, а вы выехали, вы можете с телефона управлять - запускать или останавливать его.

Для начала следует один раз зарегистрировать свою команду, перейдя по ссылке удаленное [управление](http://rebot.org/cp.php) в боте, или по ссылке: <http://rebot.org/cp.php>

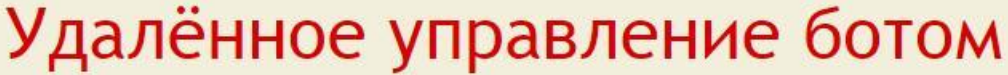

# Аккаунт:

Удалённое управление позволит Вам управлять ботом сайт. Для этого нужно будет зарегистрироваться и ввест

Это может быть удобно тем, кто не имеет постоянного д остановить бот или продолжить его работу, или имеет н управлять централизованно.

Зарегистрироваться можно здесь.

# Вход в управление:

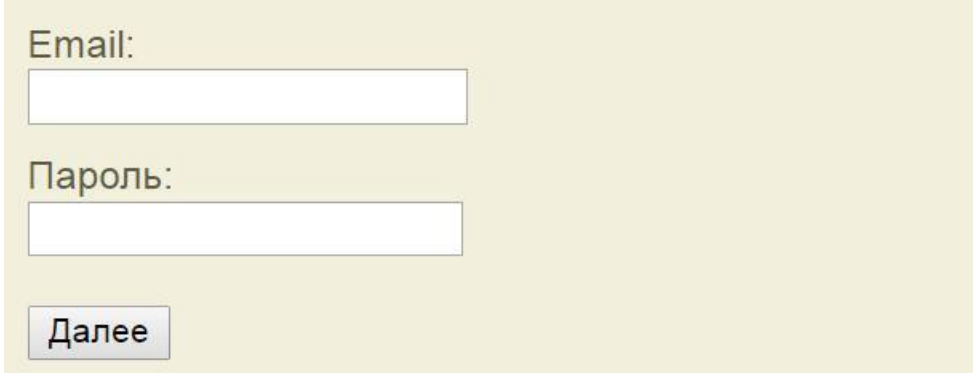

Попадая на эту страницу вы увидите ссылку на регистрацию. Достаточно просто зарегистрировать 1 email, на котором будут потом все ваши команды.

Зайдём по ссылке **Зарегистрироваться можно [здесь](http://rebot.org/cp.php?act=2)**

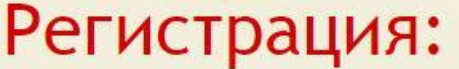

Для регистрации выберите г Разное.

Baw email:

mymail@mail.ru

Выберите пароль:

......

Повторите пароль:

Далее

Впишите email и дважды пароль и нажмите **далее** (Подтверждение email не требуется)

После успешной регистрации вам предложат войти в свой аккаунт, войдите под своим логином и паролем. Вы увидите:

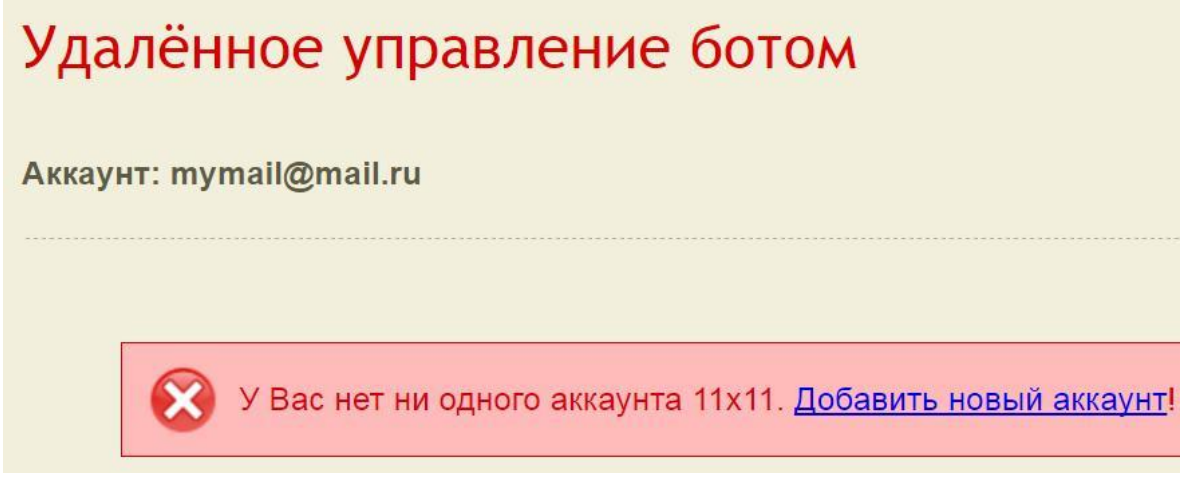

#### Нажмите на **Добавить новый аккаунт**

Выберите сервер и впишите название команды, и нажмите **Далее**

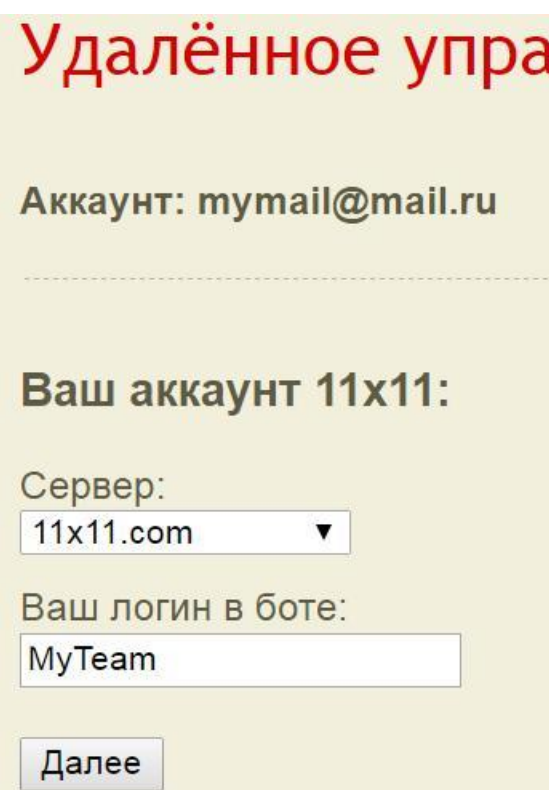

Теперь вы можете удаленно управлять значение **Играть: Да** или **Нет**

Причем в списке может быть множество команд, какие-то вы запустите, какие-то могут стоять

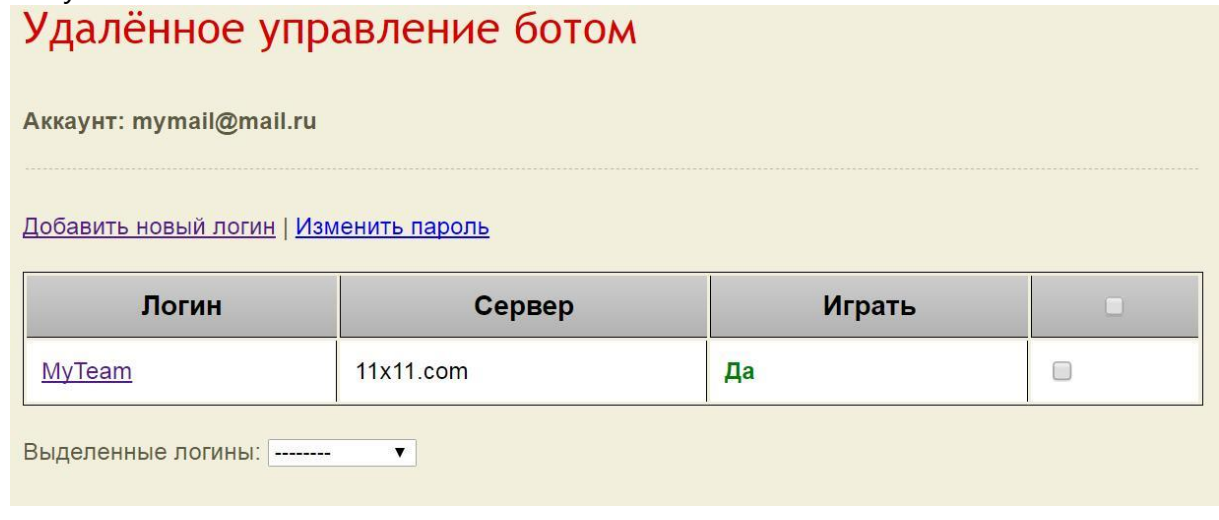

Вернёмся к боту. После того как вы запустите бот с включенным удаленным упралением (введя логин и пароль как на сайте), вы заметите, что кнопка **Стоп** неактивна. Так и есть, теперь остановить бот можно только удаленно. А если

хотите остановить локально, то снимите галочку **Включить удаленное управление.**

Если выключить команду на сайте, то в боте в течение минуты команда остановится таким образом, в отчёте наверху:

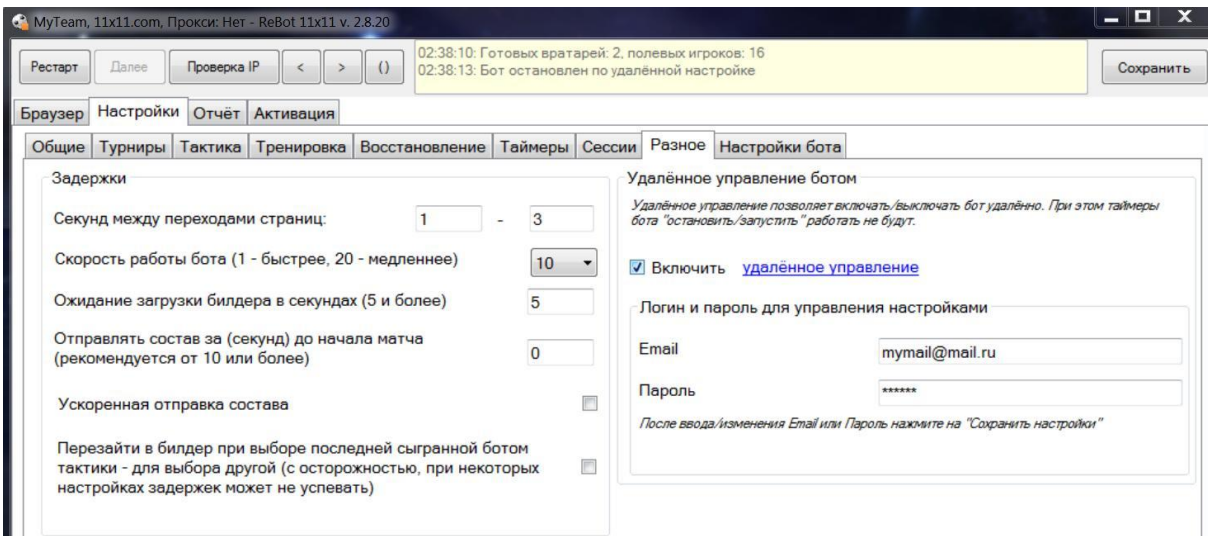

Как видите кнопка **Далее** также неактивна.

Помните, что email и пароль в **Удаленное управление ботом**, и указанные при регистрации на сервере должны совпадать.

# <span id="page-32-0"></span>**2.9 Настройки бота**

Вкладка **Настройки бота** содержит дополнительные настройки предназначенные для работы бота.

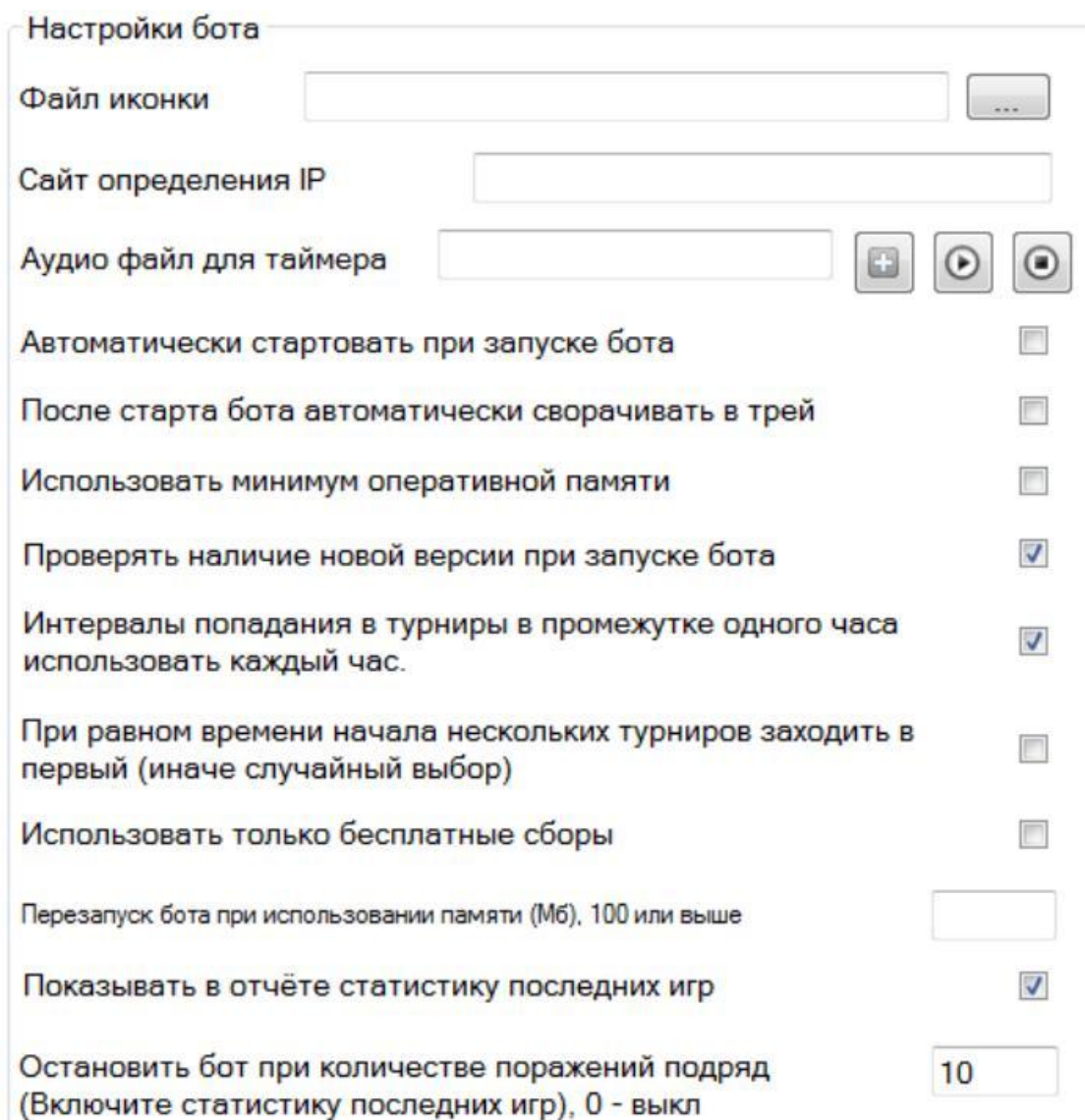

**Файл иконки** позволяет изменить иконку бота в трее. Нужно нажать на кнопку и выбрать файл в формате ico с диска. Например можно заменить в трее иконку на любую рабочую программу, чтобы она не вызывала претензий у вашего босса. А еще это очень удобно, если запущено множество разных ботов и по иконке они могут быть легко идентифицированы. Например в качестве иконок можно скачать иконки алфавита (по первой букве названия команды). После изменения иконки сохраните и перезапустите бот.

**Сайтов определения IP** несколько, они по разному могут определять. Сайт используемый по-умолчанию, это 2ip.ru. Можно добавить сайт проверки вашего user-agent. Кроме этого можно использовать и любую ссылку, например форум сайта 11х11 или ссылку на любую другую страницу игры, на которую можно попасть по нажатию одной кнопки.

**Аудио файл для таймера** может уведомлять вас о начала важного турнира. Первая кнопка добавляет файл с диска, вторая прослушивает и третья останавливает прослушивание. Дополнительно нужно настраивать таймер уведомления звуком установленным на определенное время.

**Автоматически стартовать при запуске бота** сразу нажимает старт после запуска бота. Вкупе с опцией **после старта автоматически сворачивать в трей** можно быстро запускать бот, и он сразу запустится и попадёт в трей.

**Использовать минимум оперативной памяти** может помочь компьютерам с малым количеством памяти. В этом случае часть данных переводится на жесткий диск, освобождая память. Однако скорость работы бота не будет лучше. Это следует применять только в особенно необходимых случаях, на старых компьютерах.

При старте бота можно **проверять на наличие новой версии**. Бот просто укажет в информационном окне отчёта о том, что вышла новая версия.

Опцию с **интервалом попадания в турниры в течение часа** мы рассматривали в разделе [Турниры,](#page-10-0) когда мы проверяли матчи праздничных каждый час с xx:44 до xx:01. Если галочку снять, то событие в интервале с 00:44 до 01:01 произойдёт лишь раз в сутки, в этом интервале времени.

По-умолчанию, при **равном времени начала турниров** (например именных) бот обучен не лезть в первый, а выбирать среди нескольких случайным образом. Это оптимальный вариант, но подняв галочку можно заставить бот заходить только в первый турнир.

В таймерах бота можно отправить на сборы. Эти сборы могут оказаться платными. Отправлять ли в этом случае команду на сборы должна отвечать опция **Использовать только бесплатные сборы**. Если включить, то бот не отправит на сборы, если за них требуется оплата.

На некоторых компьютерах, из-за утечки памяти в библиотеках Trident (Internet

Explorer), размеры потребляемой памяти в процессе игры бота могут увеличиваться до 400 мб и выше. В конце концов это может вылиться в ошибку бота, с сообщением о нехватке памяти. Обойти эту проблему можно **перезапуском бота, при превышении** используемой памяти. Например указать, что при достижении 200, бота следует перезапустить. Для таких случаев удобно также включить **автостарт бота** и **сворачивание в трей**. Прежде чем использовать эту опцию, следите за потреблением памяти бота из диспетчера задач. Если утечек памяти за час не произошло, то использовать опцию вредно. Если за за час объём используемой памяти достиг значения 300 мб или выше, плюс спустя несколько часов случается ошибка, то конечно используйте эту опцию, чтобы избежать ошибок.

*Внимание: Не ставьте низкое значение, иначе бот может постоянно перезапускаться. Если так случилось, то используйте перезагрузку компьютера. После перезагрузки сначала удалите параметр opt\_restart=ХХХ из файла rebot.ini и потом запустите бот.*

Бот может **показывать статистику последних игр**, после каждого матча заглядывать в архив и считать число побед, ничей и поражений. В дополнение к этому бота можно остановить **при количестве поражений подряд.** Удобная опция в случае непредвиденных ситуаций с командой.

Позволять диалоговые окна с сайта в режиме остановки бота (напр. для ручного повышения умений в тренировке)

Бот по-умолчанию закрывает все ошибки с сайта, включая ошибки javascript. Изза этого в частности бывает невозможно из бота, в режиме остановки, менять многократные значения в тренировке игроков. Можно **позволять диалоговые окна** и включить режим ошибок, однако наряду с возможностью тренировать игроков, возникнут также вылезающие окна. Следует переоткрывать бот при изменении этой опции.

# <span id="page-35-0"></span>**3 Активация**

Для активации скрытых возможностей бота следует произвести оплату через вкладку активация:

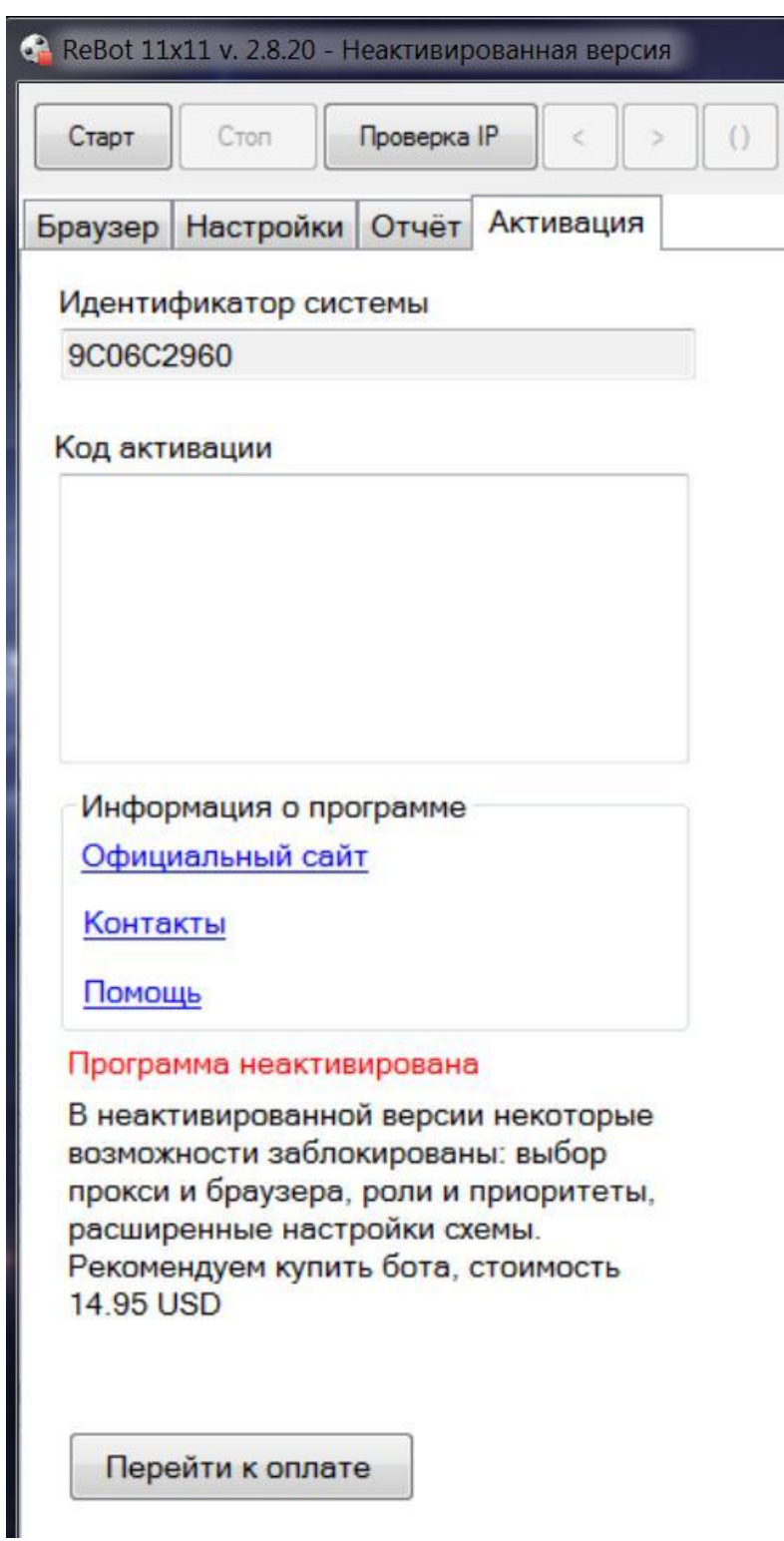

Просто нажмите на кнопку **Перейти к оплате** и откроется ссылка оплаты в браузере на сайте rebot.org:

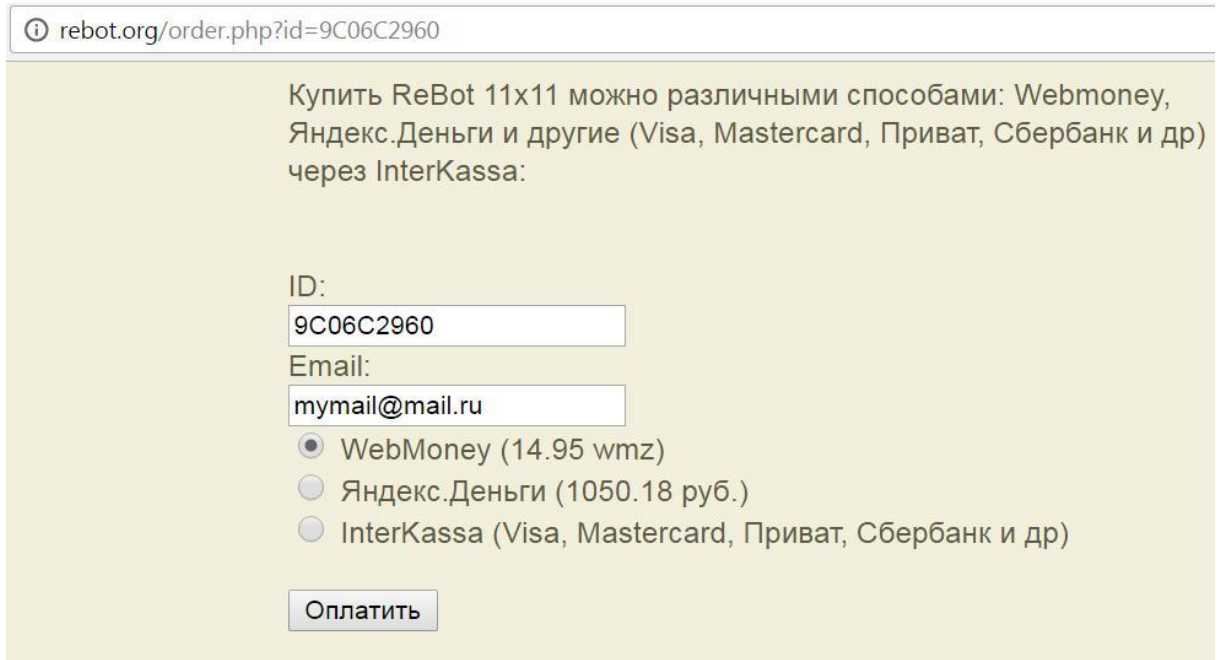

Идентификатор системы будет вписан. Впишите свой email, выберите способ оплаты и нажмите "Оплатить".

После успешной оплаты вы вернётесь на сайт и получите ключ. Ключ должен также придти на email. Если вы уже покупали бот по этому идентификатору, то впишите идентификатор и email с которого оплачивали и нажмите оплатить. Сайт покажет ваш ключ.

После получения ключа его следует ввести в боте, в поле **Код активации**. Или можно создать файл license.txt и вставить ключ в него. Файл должен находиться в папке с ботом.

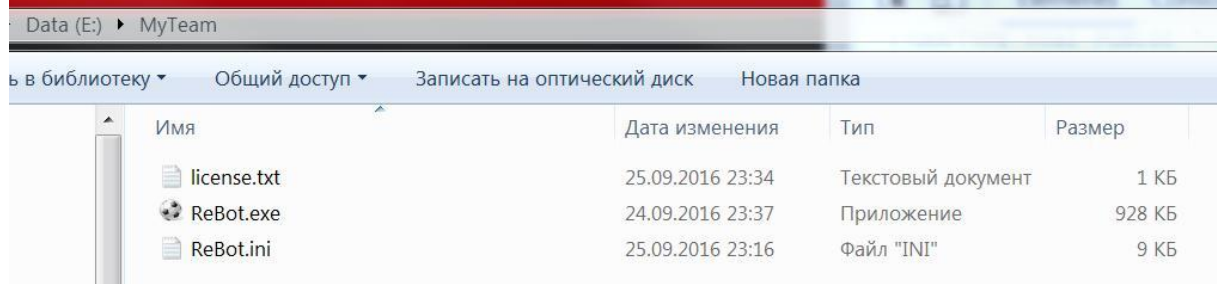

После этого бот будет запускаться активированным и все скрытые возможности будут открыты:

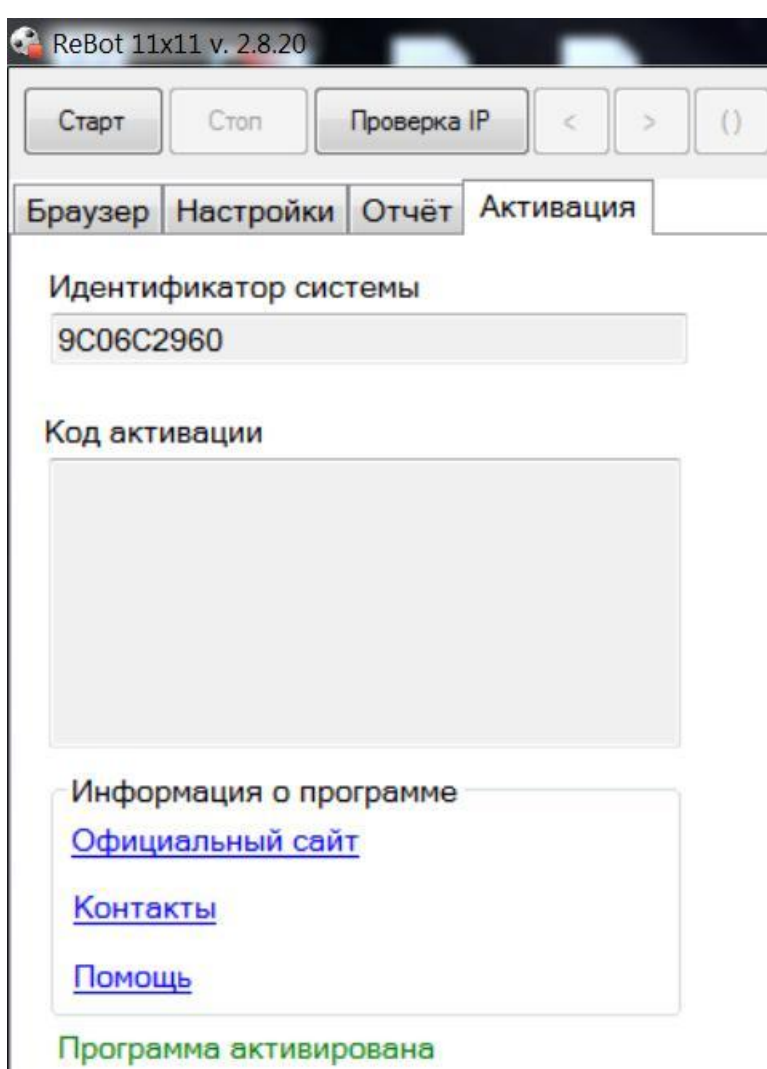

# <span id="page-38-0"></span>**4 Устранение неисправностей**

Ниже представлены некоторые проблемы, которые могут возникать у пользователей и способы их решения.

# **1. Большинство проблем связаны с нестабильной работой Internet Explorer.**

## **Проблема:**

- Бот играет очень медленно, тормозит
- Некоторые картинки на сайте не видны
- Бот не отправляет состав

**Решение:** Удалить кеш и Сбросить настройки Internet Explorer

# 1.1 Сначала удаляем кеш:

Internet Explorer - Свойства браузера - Общие - Удалить:

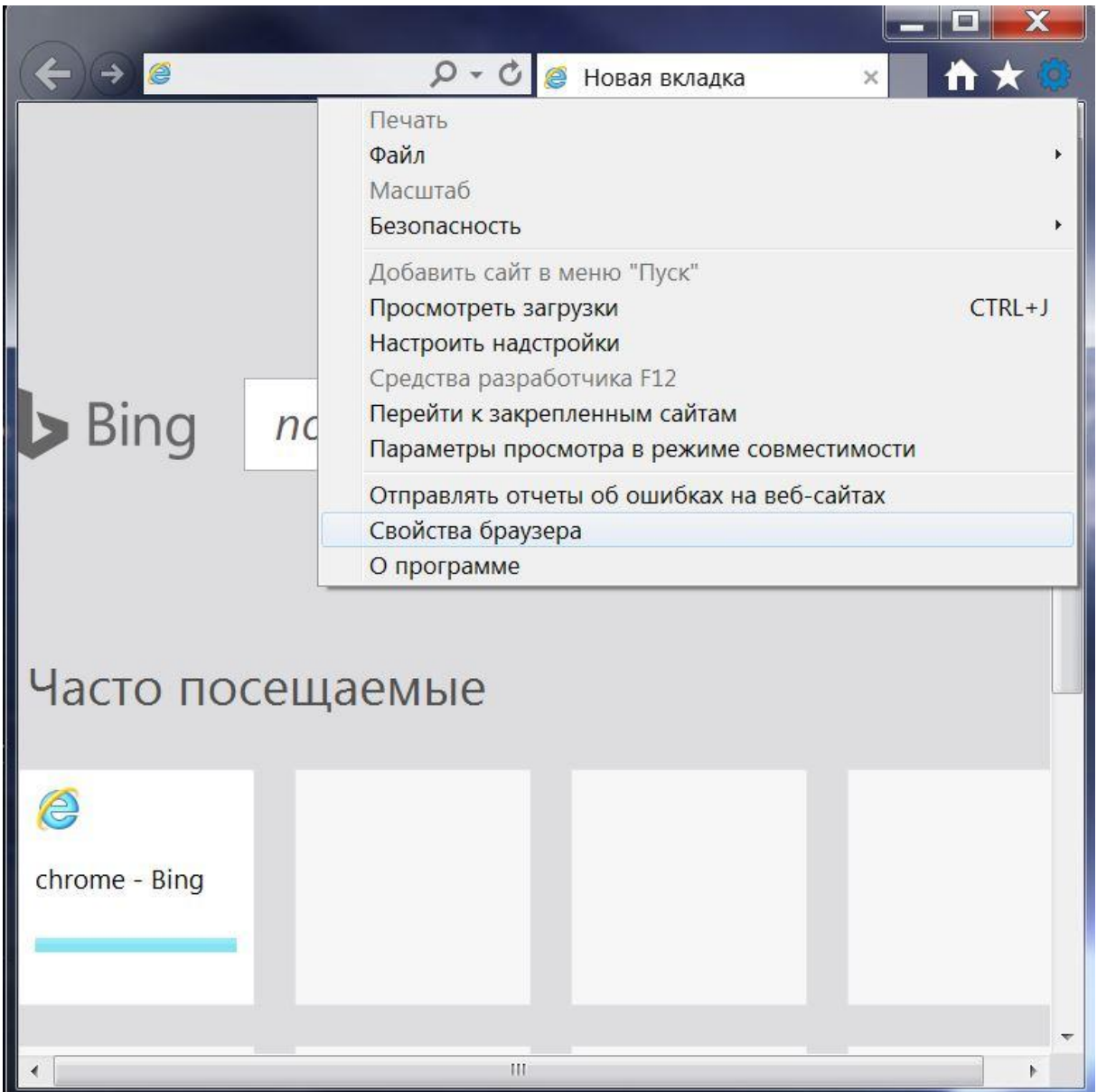

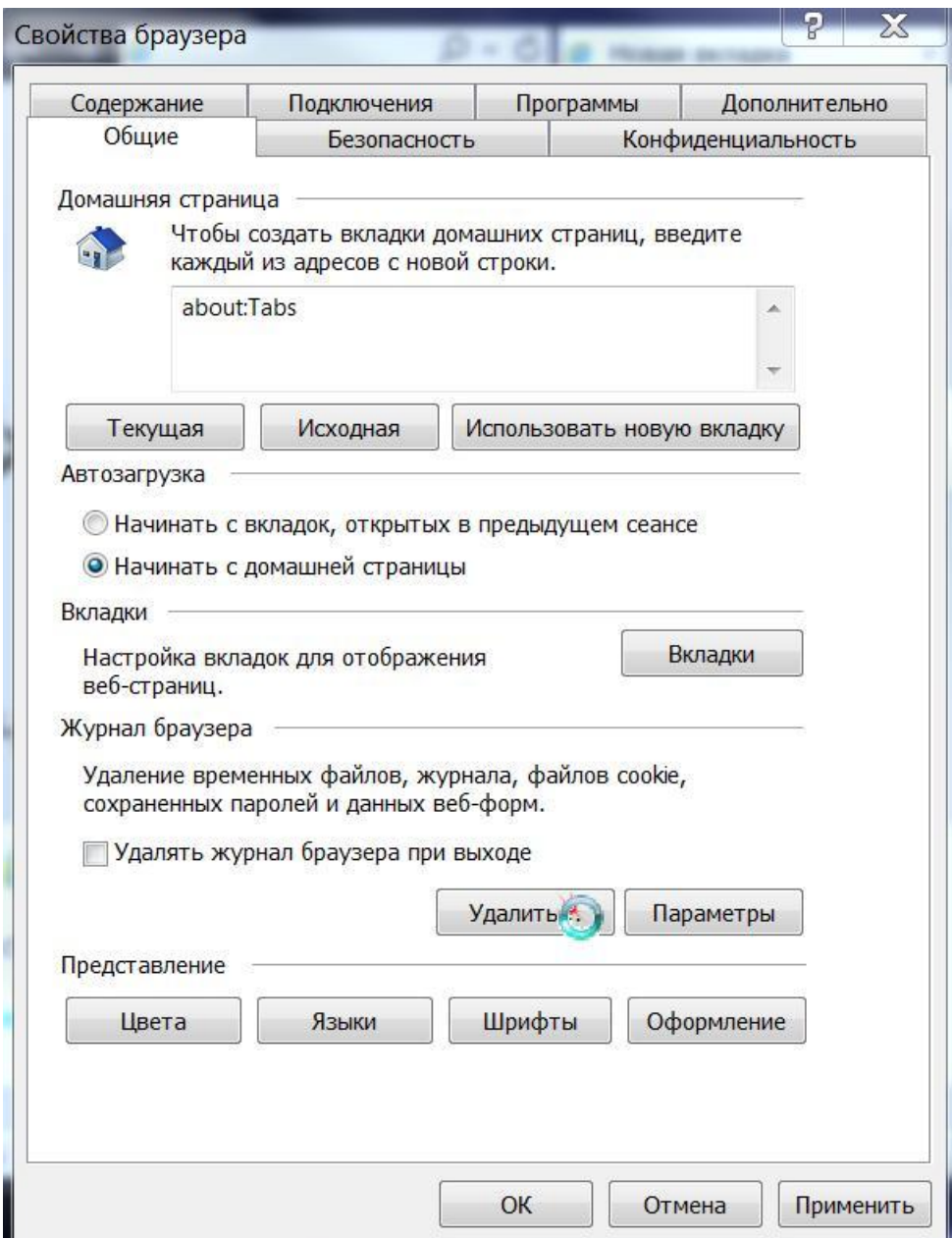

Выбрать в следующем все галочки и нажать **удалить**:

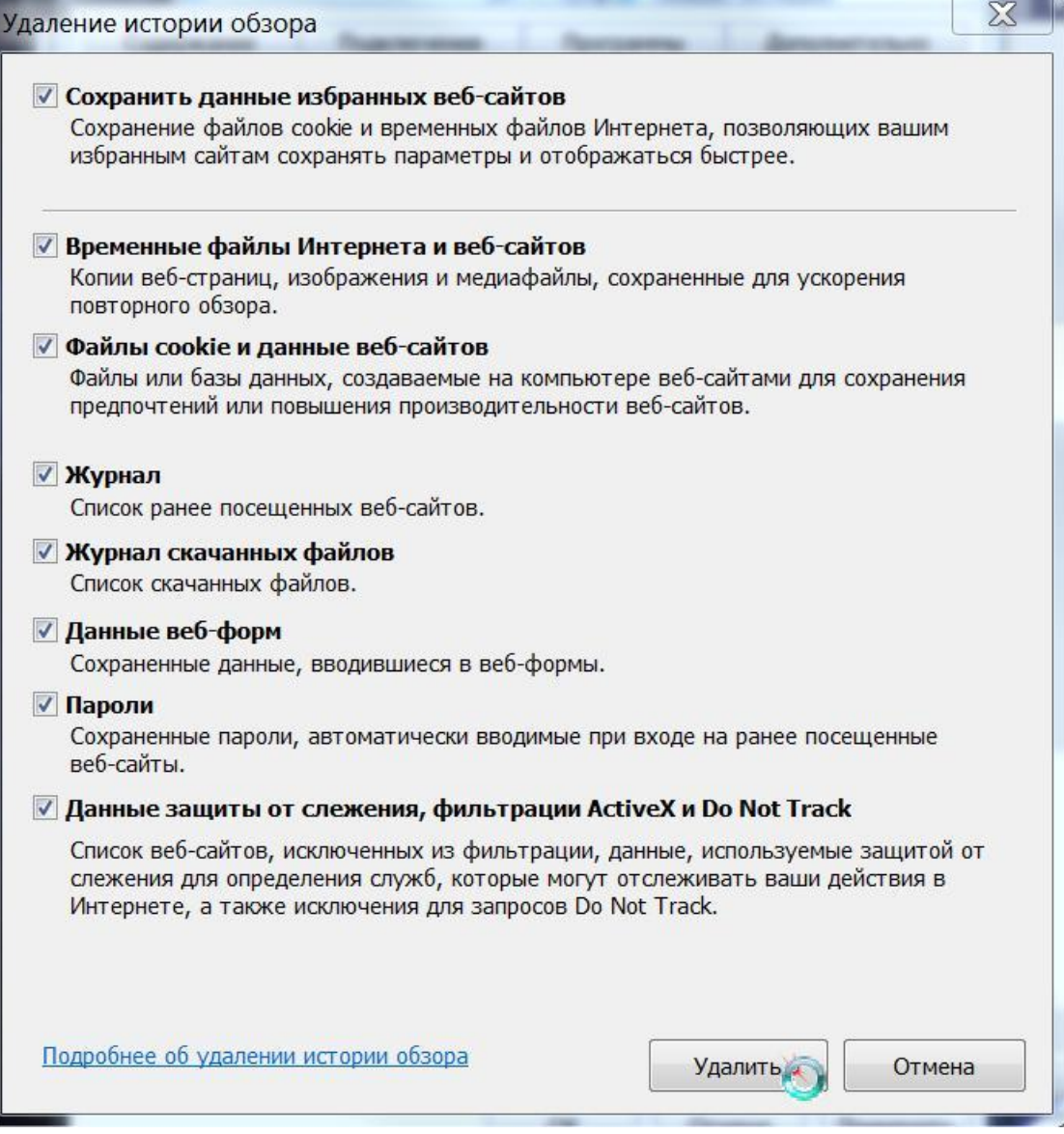

1.2 Делаем **Сброс настроек**, Internet Explorer - Свойства браузера - Дополнительно - Сброс:

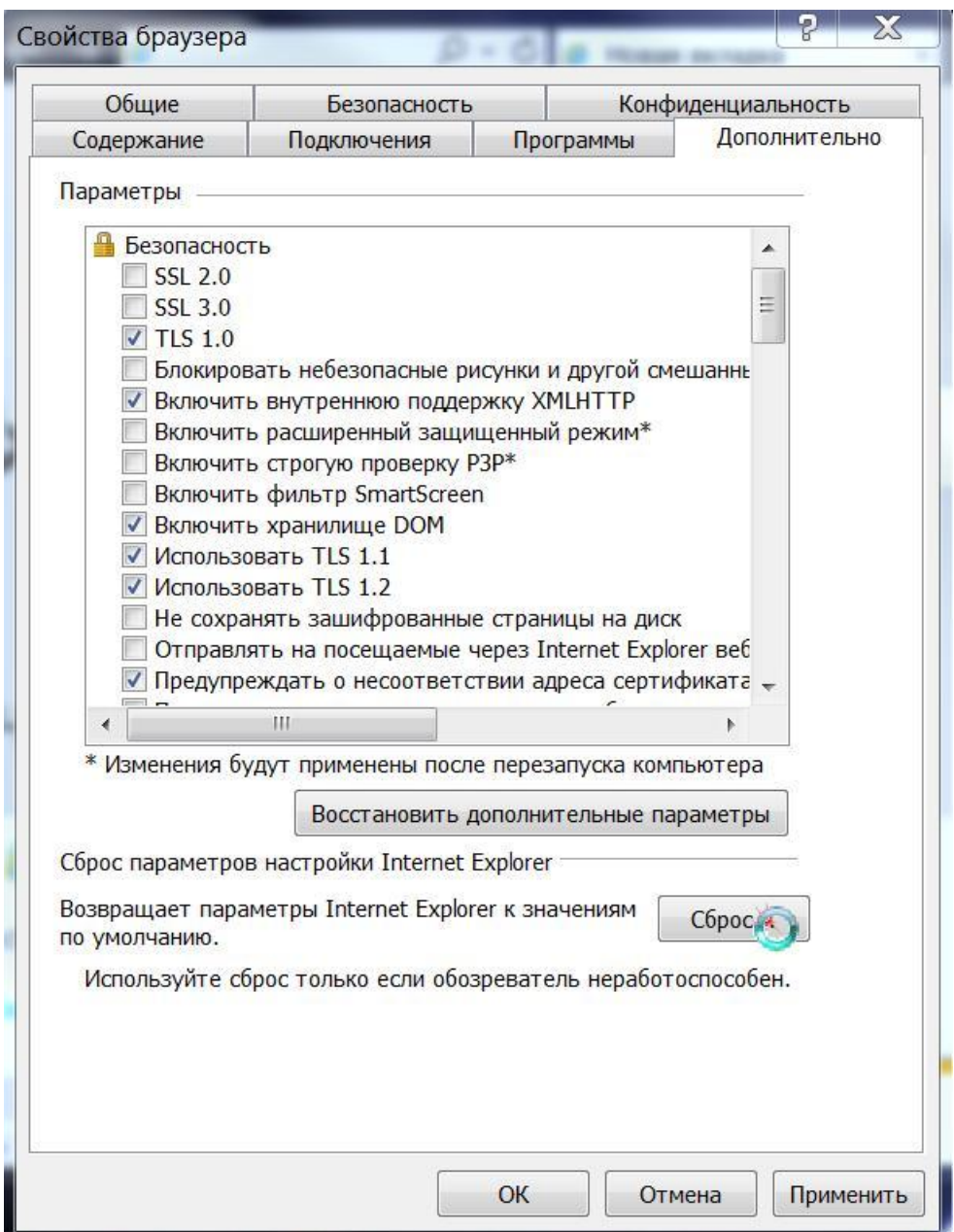

В следующем окне выбрать галочкой **Удалить личные настройки** и нажать кнопку **Сброс**:

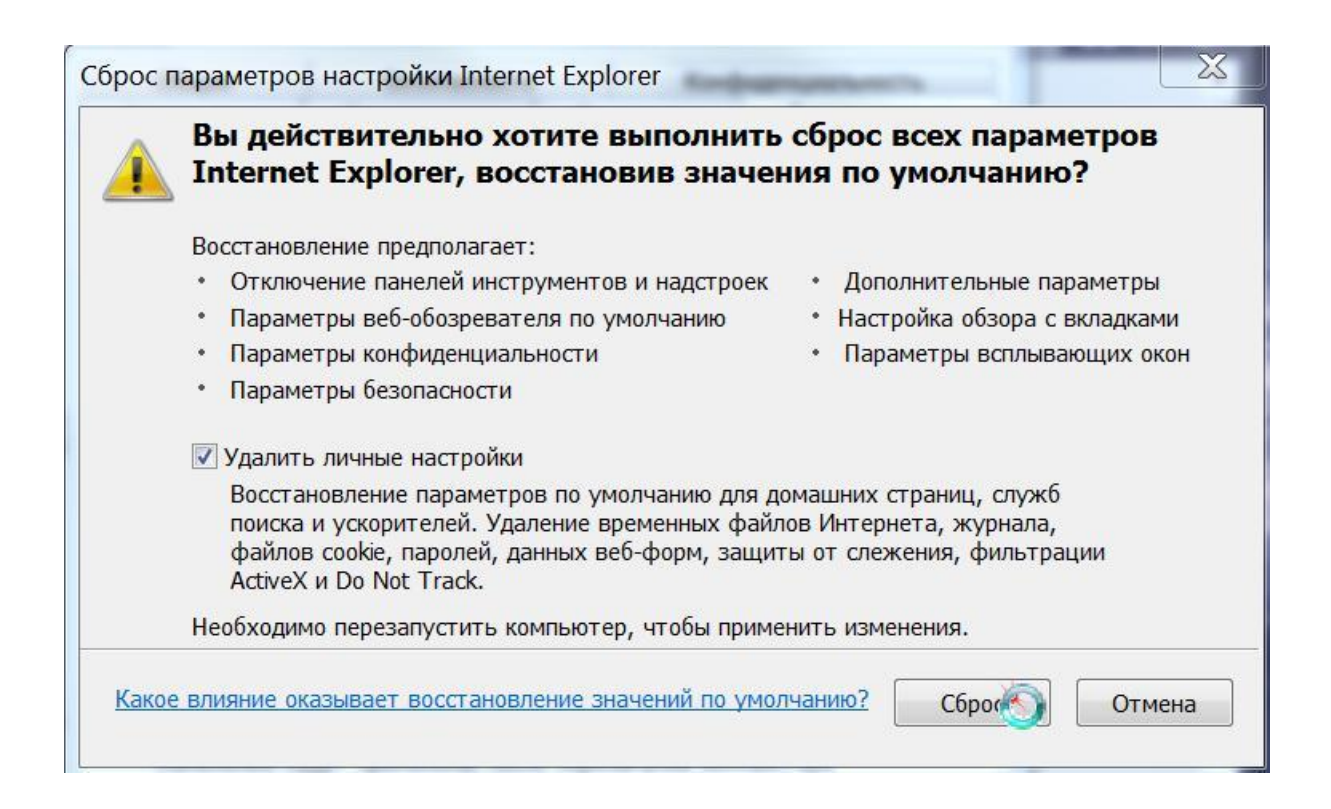

После этого закрывает браузер. Может понадобиться перезагрузка компьютера.

#### **2. Бот не видит Flash**

#### **Проблема:**

**В боте не открывается Flash билдер**

#### **Решение:**

Внимание: для игры 11x11 должен быть установлен Flash Player для Internet Explorer (IE). Если вы нормально играете в браузере IE, выставляете состав, то и бот сможет. Просто проверьте, что других каких-то проблем нет, поиграя вручную в IE.

На некоторых версиях новых Windows IE уже нет, но библиотеки Trident по прежнему в системе. Попробуйте поиграть в окне остановленного бота.

Скачать Flash Player для IE можно отсюда: <https://get.adobe.com/ru/flashplayer/otherversions/>

Выбрать Windows 7 и Flash Player for Internet Explorer - ActiveX, снять галочки с установки McAfee и True Key, нажать загрузить.

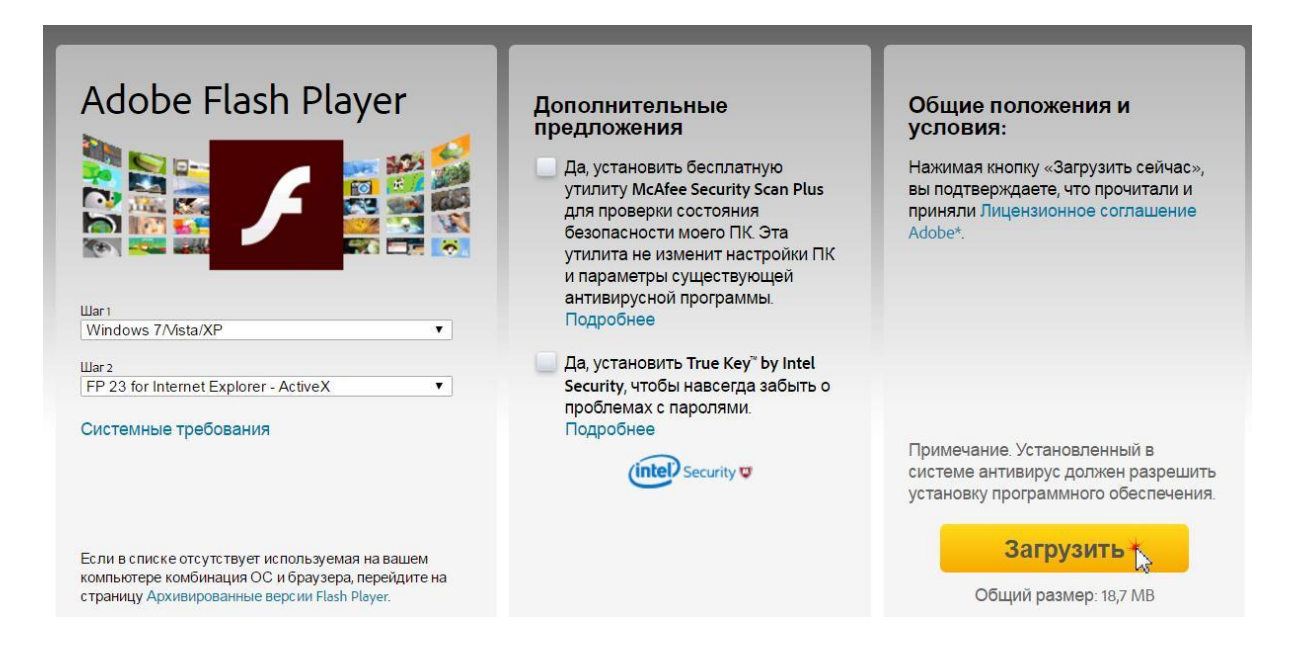

Загруженный файл нужно запустить и он установит Flash Player.

# **3. Неверная настройка бота. Пользователи иногда вставляют в поля бота недопустимые значения. В результате:**

#### **Проблемы:**

- Бот открывается с ошибкой
- Бот не отсылает состав, выходит ошибка, "значение вышло за пределы массива"
- Бот останавливается, в error.log появляются записи ошибок

#### **Решение:**

Скорее всего ошибки в файле rebot.ini. Наиболее частыми ошибками являются точки вместо запятых в перечислениях, более высокие значения, чем нужно и т.д.

Для проверки, закройте бот, переименуйте rebot.ini на другое имя, например rebot\_bak.ini и запустите бот. Бот создаст новый rebot.ini. Введите только логин и пароль и проверьте, как он играет.

#### **4. Проблемы с модемом.**

#### **Проблемы:**

- У бота возникает черный/серый экран, ничего не видно
- Не играет бот напрямую, только через прокси

#### **Решение:**

Перезагрузите модем/роутер.

## **5. Бот очень долго останавливается на каждой странице**

#### **Проблемы:**

- Бот кажется чересчур заторможенным
- Бот играет с задержками до 30 секунд

#### **Решение:**

В новых версиях эта проблема решена. Проверьте, что используется последняя версия.

#### **6. Бот не может выставить игроков на поле**

#### **Проблема:**

Номера игроков повторяются

#### **Решение:**

Обычно бот пишет в отчёте, что номера повторяются. Следите за отчётом, следите за уникальностью номеров, особенно при частом использовании аренды.

## **7. Бот перескакивает на другой аккаунт и останавливается Проблема:**

При использовании нескольких ботов один аккаунт пересекается с другим

#### **Решение:**

- 1. Удалите кеш и сделайте сброс настроек
- 2. Смотрите: [Безопасность](#page-48-0)

# <span id="page-45-0"></span>**5 Дополнительные возможности**

#### **1. Использование множества ботов**

Для удобства использования множества ботов можно использовать несколько дополнительных возможностей для удобства пользования. На скриншоте вариант для продвинутых пользователей:

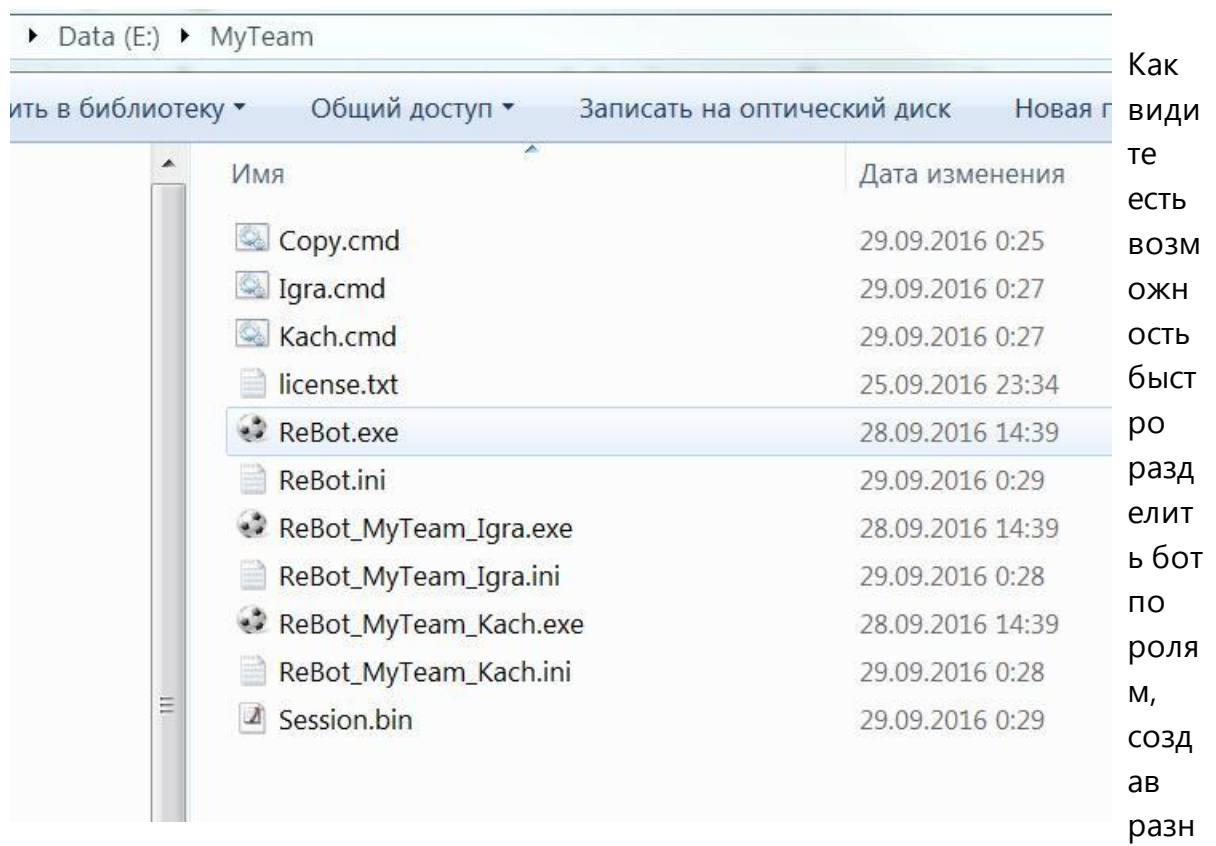

ые версии настроек под игру в полную силу, или кач молодых игроков:

**Copy.cmd** - нужен для копирования новой версии ReBot.exe в файлы ReBot\_MyTeam\_Igra.exe и ReBot\_MyTeam\_Kach.exe

**Igra.cmd** выключает работающий бот ReBot\_MyTeam\_Kach и запускает ReBot\_MyTeam\_Igra

**Kach.cmd** выключает работающий бот ReBot\_MyTeam\_Igra и запускает ReBot\_MyTeam\_Kach

**license.txt** - общая лицензия для всех файлов, не нужно вводить ключ активации.

**ReBot.exe и ReBot.ini** - просто шаблоны. Они не используются для игры.

**ReBot\_MyTeam\_Igra.exe и ReBot\_MyTeam\_Igra.ini** - файлы для игры в полную силу команды

**ReBot\_MyTeam\_Kach.exe и ReBot\_MyTeam\_Kach.ini** - файлы для игры в кач команды

**Session.bin** - файл сессии для быстрого логина без ввода логина и пароля

Кроме того в диспетчере задач можно будет увидеть сразу что за бот запущен: какая команда играет и что она какую роль (играет MyTeam - она качается):

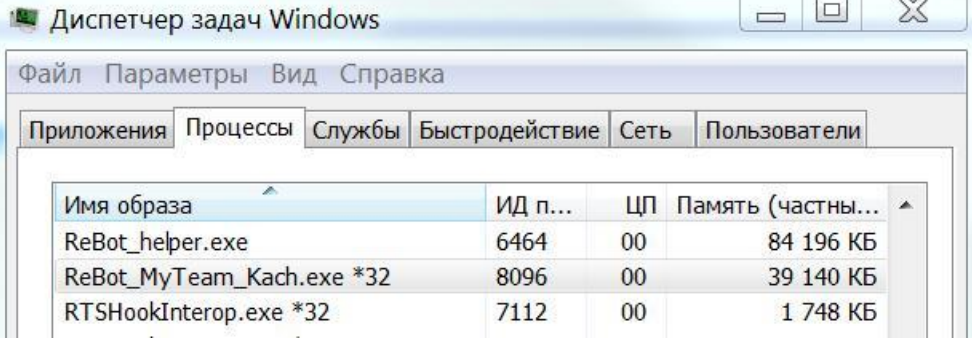

#### **Copy.cmd:**

@echo off copy ReBot.exe ReBot\_MyTeam\_Igra.exe copy ReBot.exe ReBot\_MyTeam\_Kach.exe

#### **Igra.cmd:**

@echo off taskkill /f /im ReBot\_MyTeam\_Kach.exe taskkill /f /im ReBot\_MyTeam\_Igra.exe TIMEOUT 1 /nobreak start "" "ReBot\_MyTeam\_Igra.exe"

#### **Kach.cmd**

@echo off taskkill /f /im ReBot\_MyTeam\_Kach.exe taskkill /f /im ReBot\_MyTeam\_Igra.exe TIMEOUT 1 /nobreak start "" "ReBot\_MyTeam\_Kach.exe"

Файлы **ReBot\_MyTeam\_Igra.exe** и **ReBot\_MyTeam\_Kach.exe** создаются запуском

## **Copy.cmd**

Файлы **ReBot\_MyTeam\_Igra.ini** и **ReBot\_MyTeam\_Kach.ini** нужно создать вручную один раз из ReBot.ini.

**Session.bin** необязателен, если хотите, то он создаётся из любого запущенного, залогиненного на сайт бота, из секции Сессии - **Сохранить сессию**. И поставить галочку **Использовать сессию** во всех используемых конфигурациях.

Альтернативно вместо **Igra.cmd** и **Kach.cmd** можно использовать удаленное управление:

Ботов 2, они оба запущены.

Один на аккаунте myIgra@mail..ru, второй на аккаунте myKach@mail.ru. На одном стартуем, на втором останавливаем.

## **2. Онлайн сервисы ReBot.org**

Быстрая выдача [спецумений](http://rebot.org/cheat.php?id=1) - Позволяет быстрее распределить бесплатные спецумения новым игрокам.

Подсчёт опыта [игроков](http://rebot.org/cheat.php?id=2) - Подсчитывает опыт на игроках. Позволяет вычислить его стоимость.

[Помощь](http://rebot.org/help.php) - Актуальная версия руководства и ответы на часто задаваемые вопросы

[Управление](http://rebot.org/cp.php) командами - Удаленное управление командами

# <span id="page-48-0"></span>**6 Безопасность**

При игре на одном сервере несколькими аккаунтами Вы должны обязательно сделать соответствующие настройки в браузере Internet Explorer - Свойства браузера - Конфиденциальность - Дополнительно:

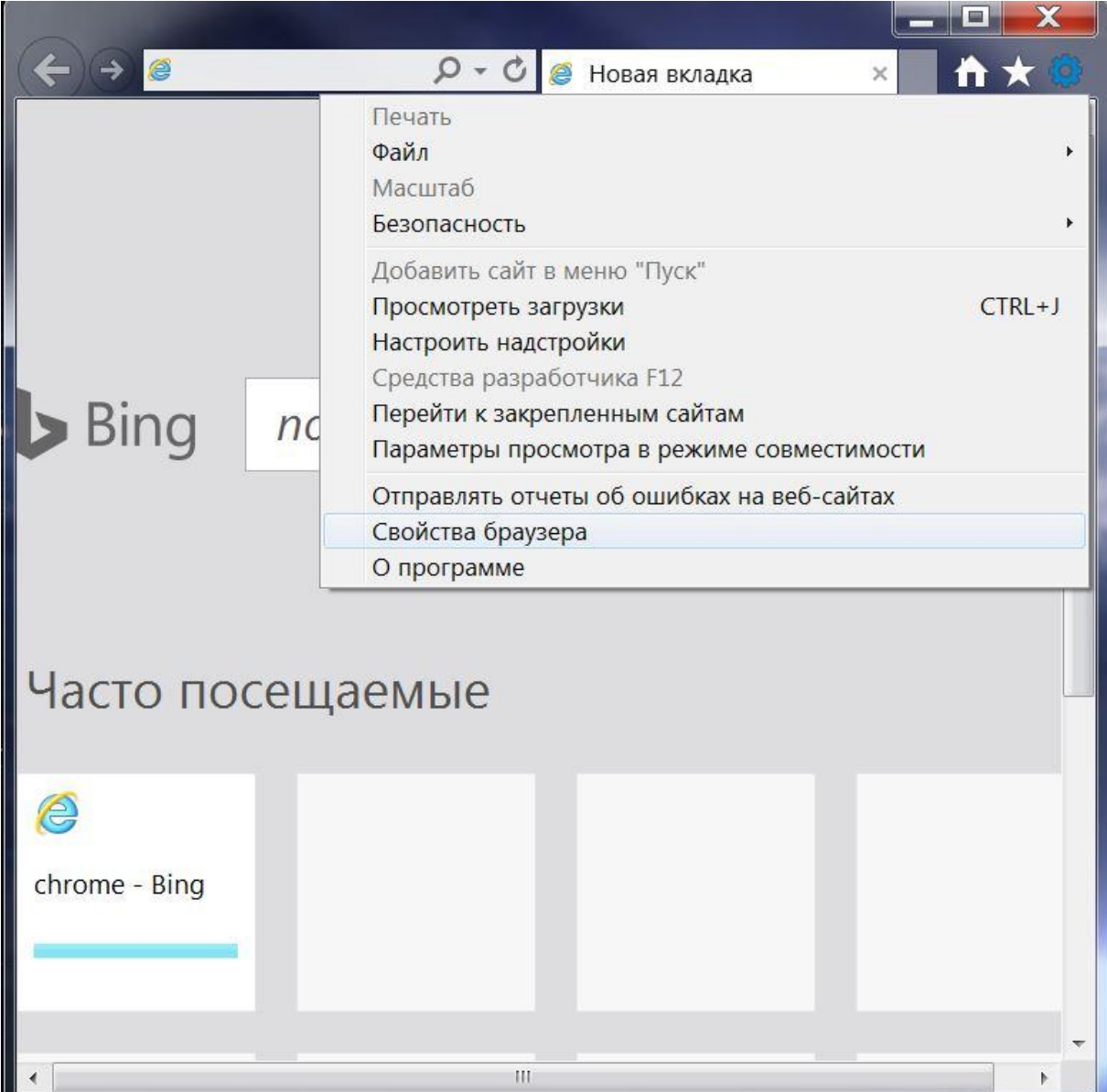

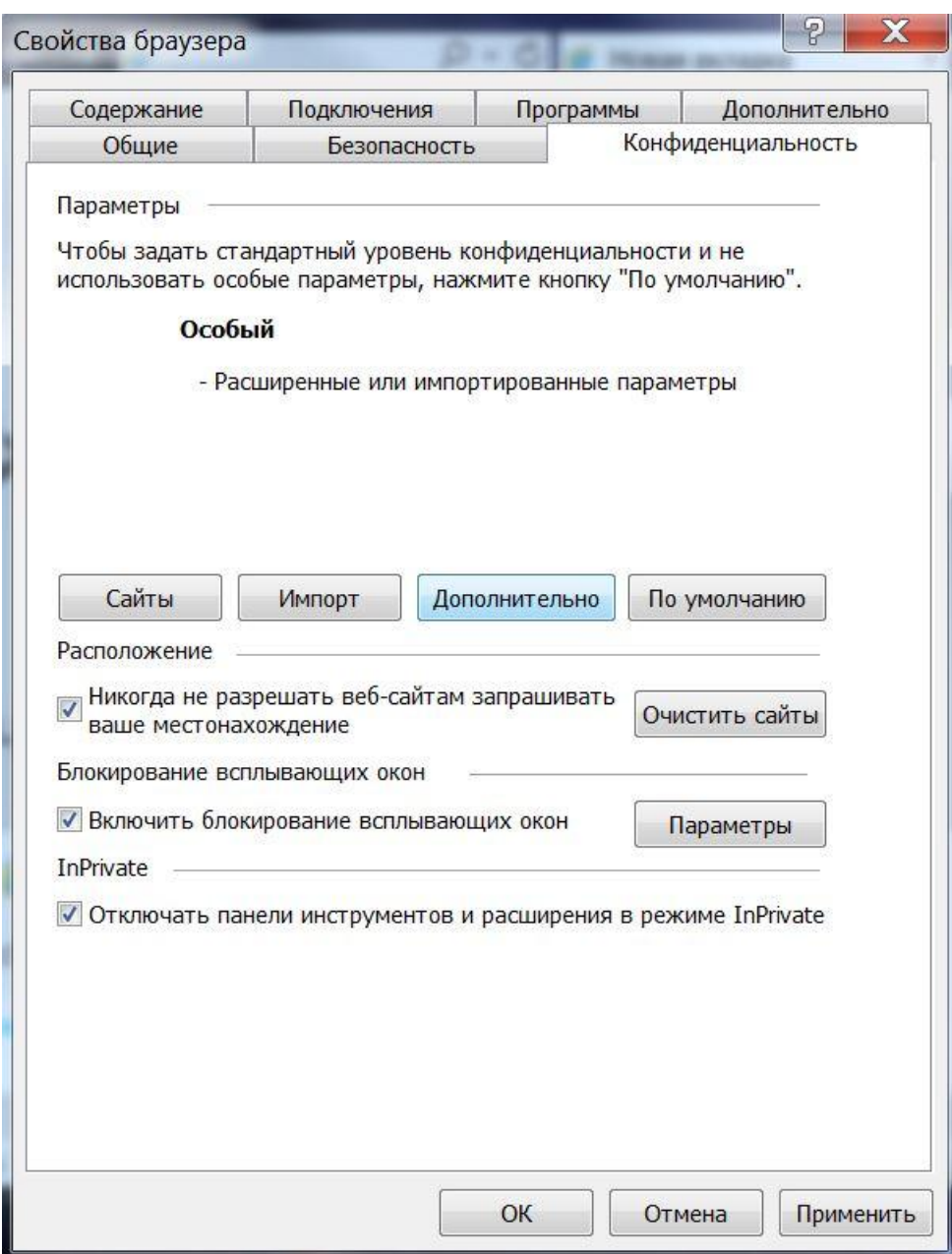

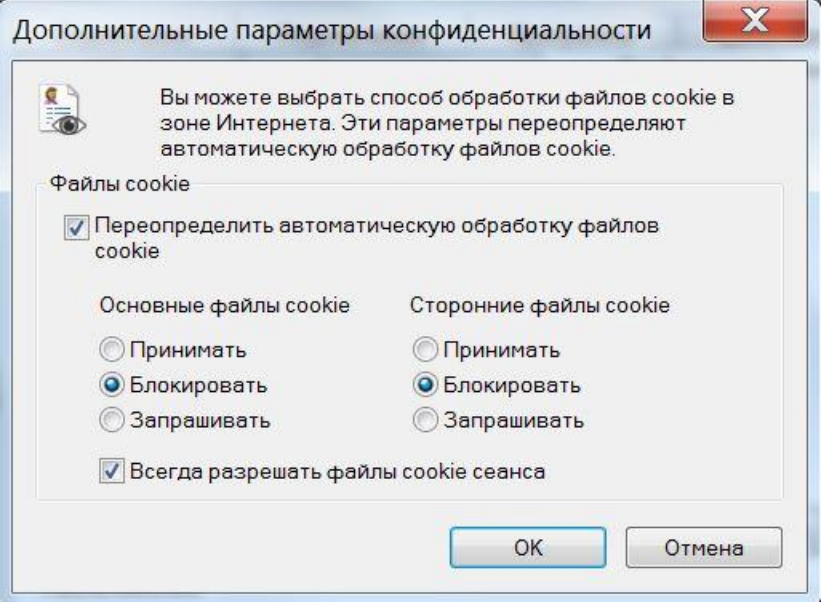